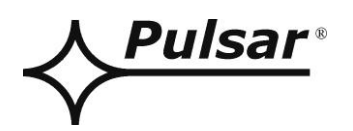

# **PSBEN 10A12D**

**v.1.1**

# **PSBEN 13,8V/10A/40Ah/EN Zasilacz buforowy impulsowy.**

PL

Wydanie: 6 z dnia 02.02.2015

Zastępuje wydanie: 5 z dnia 18.06.2014

# **WERSJA LED**

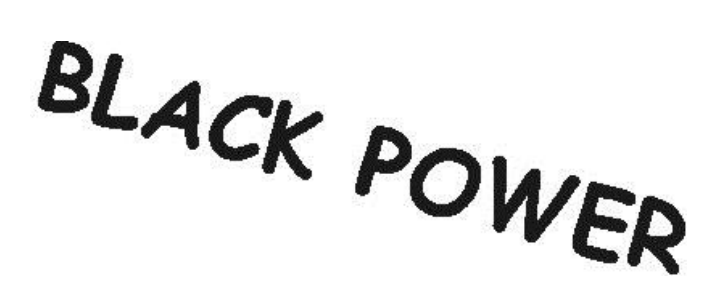

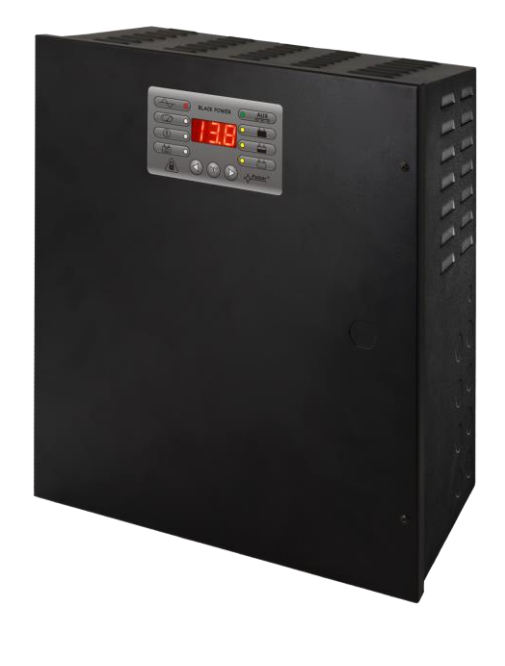

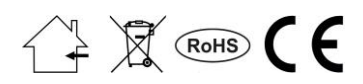

# **SPIS TREŚCI**

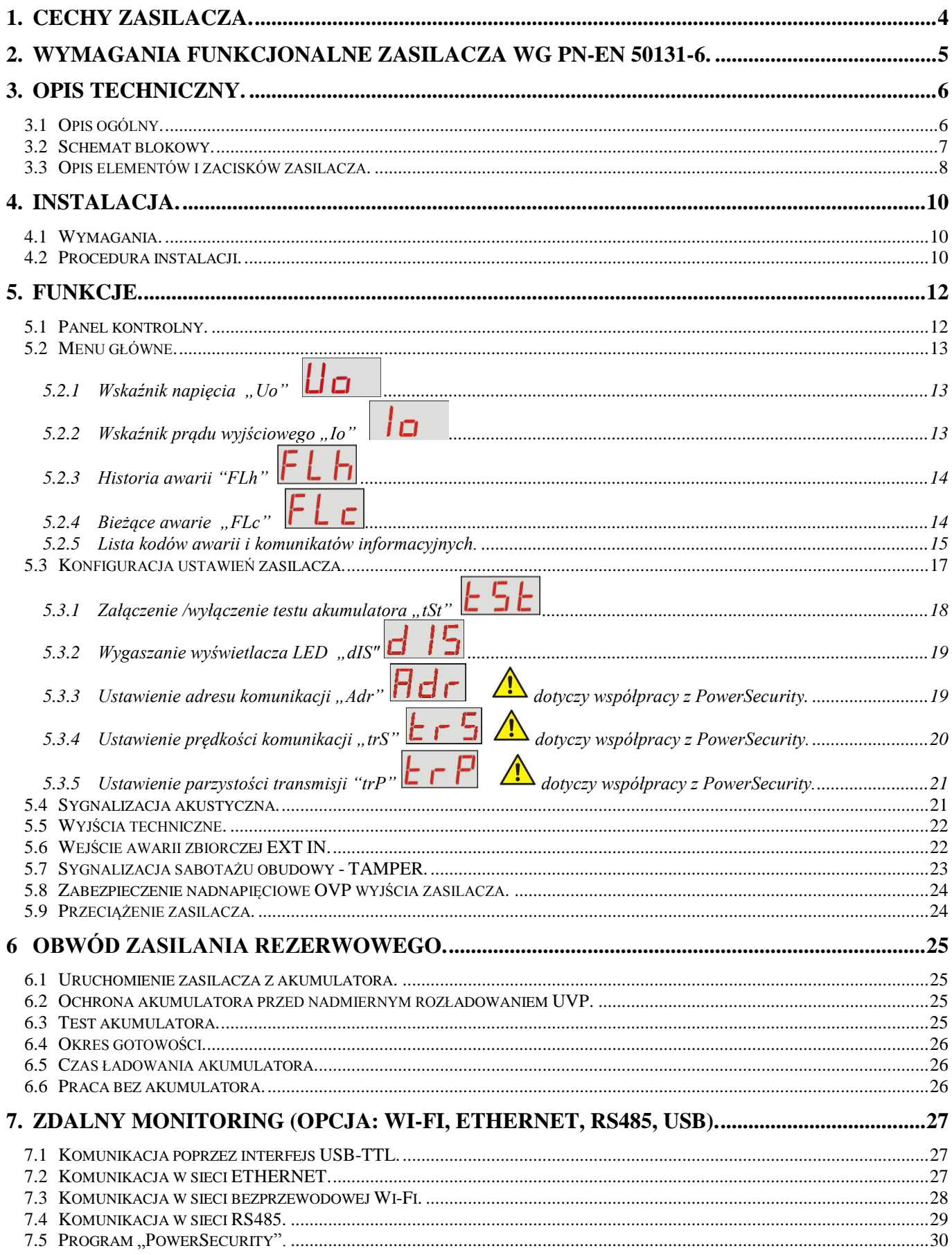

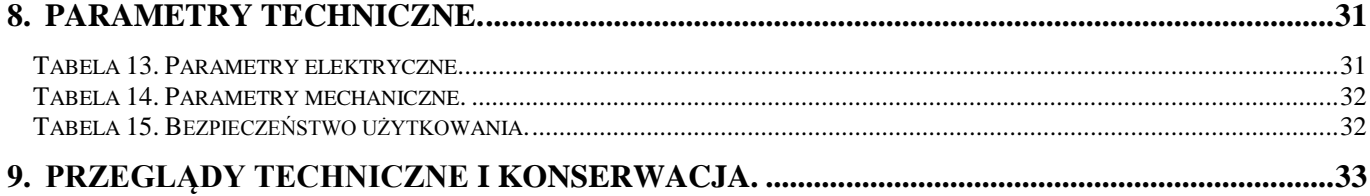

# <span id="page-3-0"></span>**1. Cechy zasilacza.**

- zgodność z normą PN-EN50131-6 w stopniu 1÷3 i klasy środowiskowej II
- napięcie zasilania 230VAC
- bezprzerwowe zasilanie 13,8VDC
- miejsce na akumulator 40Ah/12V
- wysoka sprawność 80%
- wydajność prądowa zasilacza:
	- 3,33A dla stopnia 1 , 2 \*
		- 1,33A dla stopnia 3 \*\*
	- 10A dla ogólnego zastosowania \*\*\* (patrz rozdz. 3.1)
- niski poziom tętnień napięcia
- mikroprocesorowy system automatyki
- inteligentne zarządzanie wyjściowym stopniem mocy zasilacza
- port komunikacyjny "SERIAL" z zaimplementowanym protokołem MODBUS RTU
- zdalny monitoring (opcja: WiFi, Ethernet, RS485, USB)
- darmowy program "PowerSecurity" do monitorowania parametrów pracy zasilacza
- kontrola prądu obciążenia
- kontrola napięcia wyjściowego
- kontrola stanu bezpiecznika wyjściowego
- dynamiczny test akumulatora
- kontrola ciągłości obwodu akumulatora
- kontrola napięć akumulatora
- kontrola stanu bezpiecznika akumulatora
- kontrola ładowania i konserwacji akumulatora
- ochrona akumulatora przed nadmiernym rozładowaniem (UVP)
- ochrona akumulatora przed przeładowaniem
- zabezpieczenie wyjścia akumulatora przed zwarciem i odwrotnym podłączeniem
- prąd ładowania akumulatora 0,6A/1,5A/2,2A/3A przełączany zworką
- zdalny test akumulatora (wymagane dodatkowe moduły)
- przycisk START załączenia akumulatora
- przycisk STOP wyłączenia podczas pracy akumulatorowej
- sygnalizacja optyczna panel LED
	- wskazania prądu wyjściowego
		- wskazania napięcia wyjściowego
		- kody awarii wraz z historią
- optyczna sygnalizacja przeciążenia zasilacza OVL
- sygnalizacja akustyczna awarii
- wybór czasu sygnalizacji zaniku sieci AC
- wejścia/wyjścia techniczne z izolacją galwaniczną
- wejście awarii zbiorczej EXT IN
- wyjście techniczne EPS sygnalizacji zaniku sieci AC
- wyjście techniczne PSU sygnalizacji awarii zasilacza
- wyjście techniczne APS sygnalizacji awarii akumulatora
- wewnętrzna pamięć stanu pracy zasilacza
- zabezpieczenia:
	- przeciwzwarciowe SCP
	- przeciążeniowe OLP
	- termiczne OHP
	- nadnapięciowe OVP
	- przepięciowe
	- antysabotażowe: otwarcie obudowy i oderwanie od podłoża
- chłodzenie konwekcyjne
- gwarancja 5 lat od daty produkcji

<span id="page-4-0"></span>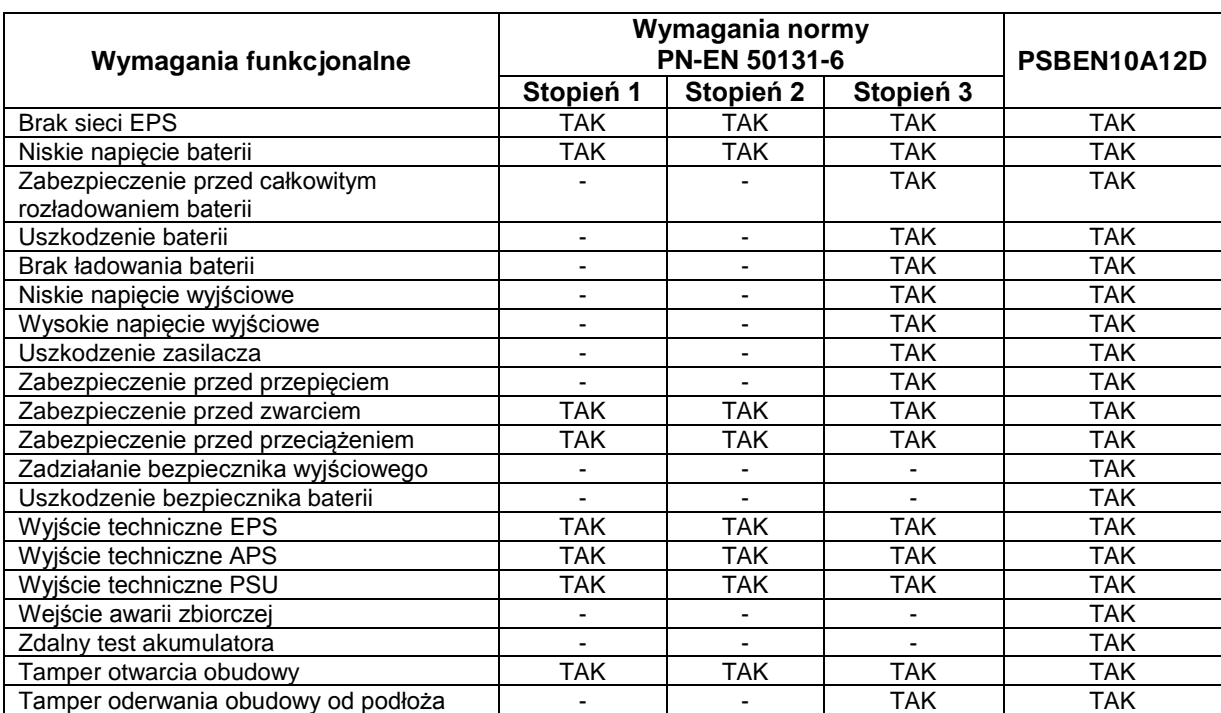

# **2. Wymagania funkcjonalne zasilacza wg PN-EN 50131-6.**

### **3. Opis techniczny.**

#### <span id="page-5-1"></span>**3.1 Opis ogólny.**

<span id="page-5-0"></span>Zasilacz buforowy został zaprojektowany zgodnie z wymogami normy PN-EN 50131-6 w stopniu 1÷3 i klasie środowiskowej II. Zasilacz przeznaczony jest do nieprzerwanego zasilania urządzeń systemów alarmowych wymagających stabilizowanego napięcia 12VDC (±15%).

W zależności od wymaganego stopnia zabezpieczenia systemu alarmowego w miejscu instalacji wydajność zasilacza oraz prąd ładowania akumulatora należy ustalić w sposób następujący:

\* Stopień 1, 2 - okres gotowości 12h **Prąd wyjściowy 3,33A + 3A ładowanie akumulatora**

\*\* Stopień 3 - okres gotowości 30h jeżeli uszkodzenia podstawowego źródła zasilania są zgłaszane w alarmowym centrum odbiorczym ARC (zgodnie z 9.2 – PN-EN 50131-1). **Prąd wyjściowy 1,33A + 3A ładowanie akumulatora**

 - okres gotowości 60h jeżeli uszkodzenia podstawowego źródła zasilania nie są zgłaszane w alarmowym centrum odbiorczym ARC (zgodnie z 9.2 – PN-EN 50131-1). **Prąd wyjściowy 0,66A + 3A ładowanie akumulatora**

\*\*\* Ogólnego zastosowania - jeżeli zasilacz nie jest montowany w instalacji spełniającej wymagania normy alarmowej wg PN-EN 50131 wówczas dopuszczalna wydajność prądowa zasilacza wynosi:

**1. Prąd wyjściowy 10A + 0,6 ładowanie akumulatora**

- **3. Prąd wyjściowy 9,1A + 1,5A ładowanie akumulatora**
- **4. Prąd wyjściowy 8,4A + 2,2A ładowanie akumulatora**
- **5. Prąd wyjściowy 7,6A + 3A ładowanie akumulatora**

#### **Sumaryczny prąd odbiorników + akumulator wynosi max 10,6A**

W przypadku zaniku napięcia sieciowego następuje bezprzerwowe przełączenie na zasilanie akumulatorowe. Zasilacz umieszczony jest w obudowie metalowej (kolor RAL 9005 - czarny) z miejscem na akumulator 40Ah/12V. Obudowa wyposażona jest w mikroprzełączniki sygnalizujące otwarcie drzwiczek (czołówki) oraz oderwanie jej od podłoża.

#### **OPCJONALNE KONFIGURACJE ZASILACZA:**

(wizualizacja dostępna na [www.pulsar.pl\)](http://www.pulsar.pl/)

- **1. Zasilacz buforowy PSBEN 13,8V/10x1A/40Ah/INTERFEJS**
- PSBEN 10A12D + LB8 8x1A (AWZ579,AWZ580)+LB2 2x1A(AWZ585,AWZ586)+40Ah+INTERFEJS **2. Zasilacz buforowy PSBEN 13,8V/2x12V/2x5A/40Ah/INTERFEJS**
	- PSBEN 10A12D + 2xRN500 (13,8V/12V)+40Ah+INTERFEJS

#### <span id="page-6-0"></span>**3.2 Schemat blokowy.**

Zasilacz został wykonany w oparciu o wysokosprawny układ przetwornicy DC/DC. Zastosowany układ mikroprocesorowy odpowiada za pełną diagnostykę parametrów zasilacza oraz akumulatora.

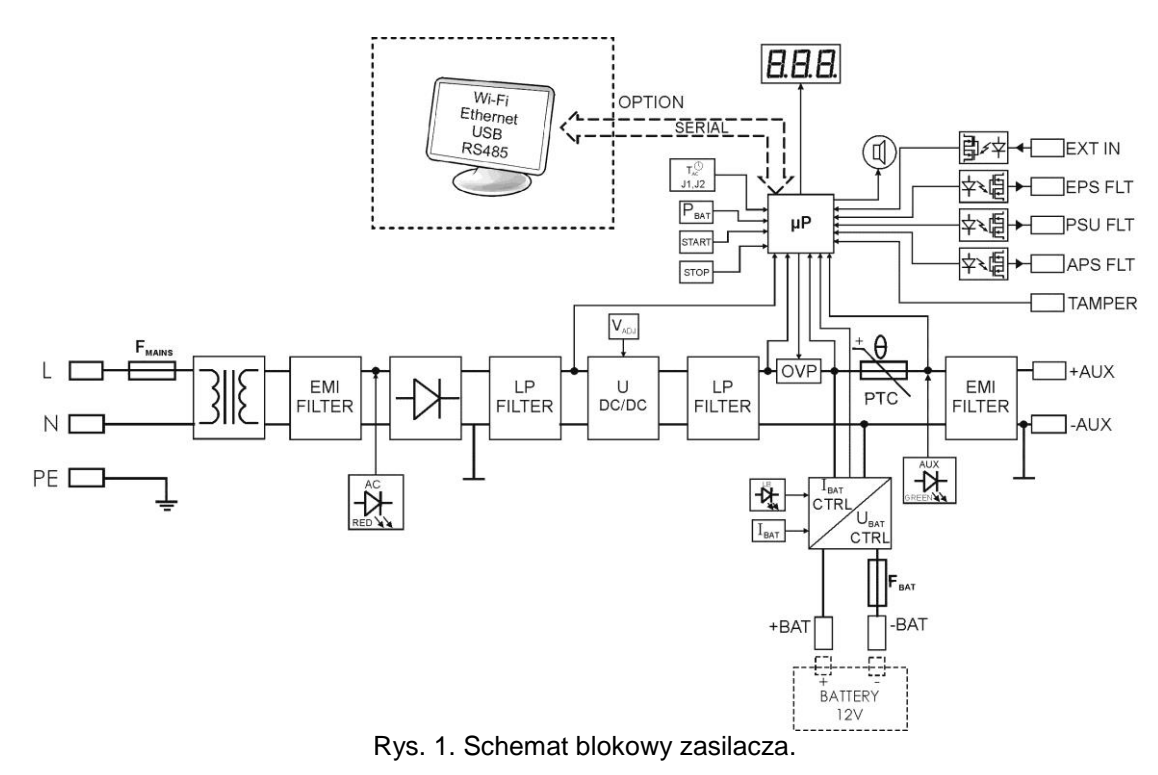

### <span id="page-7-0"></span>**3.3 Opis elementów i zacisków zasilacza.**

### **Tabela 1. Elementy płyty pcb zasilacza (rys. 2).**

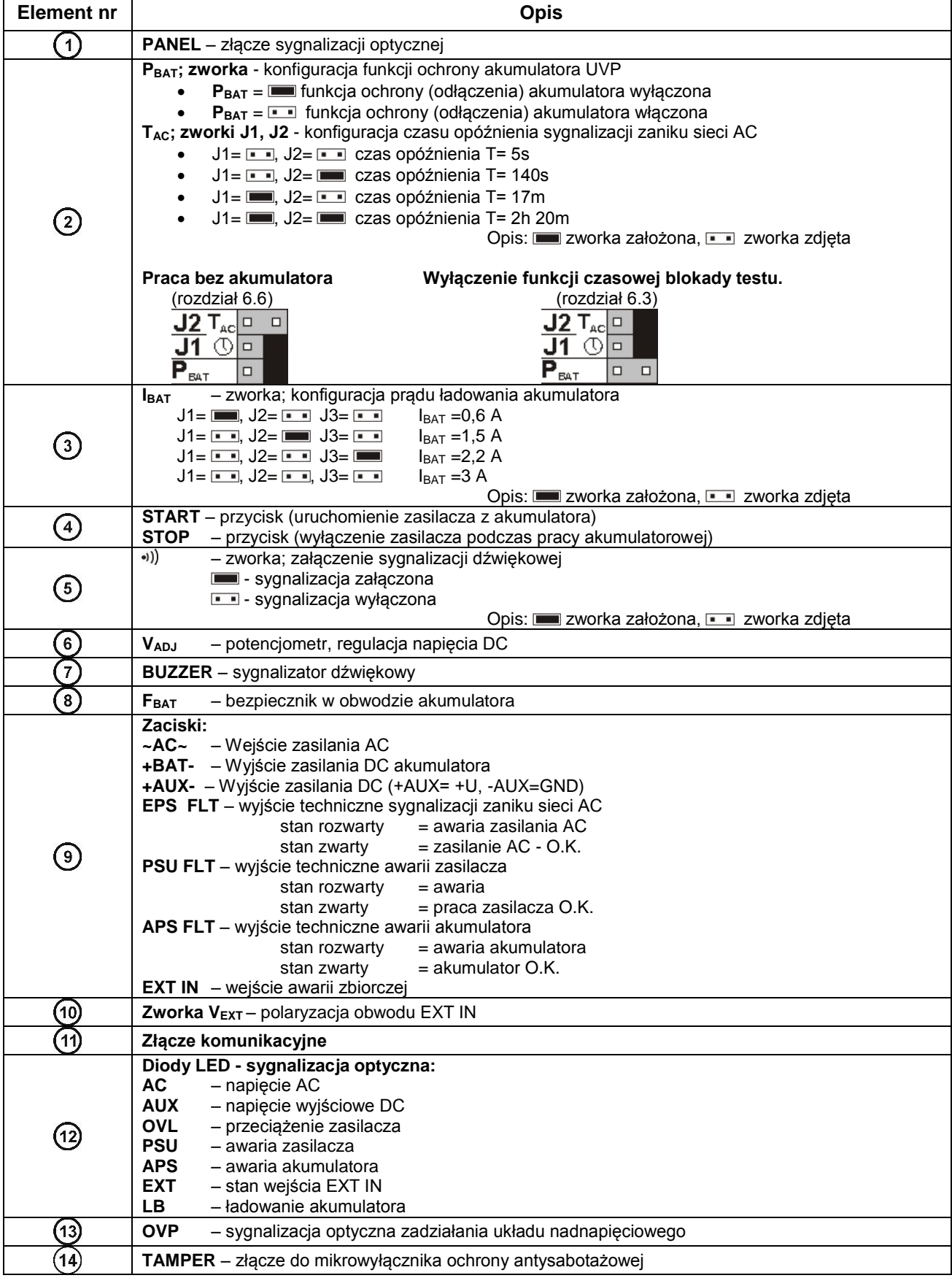

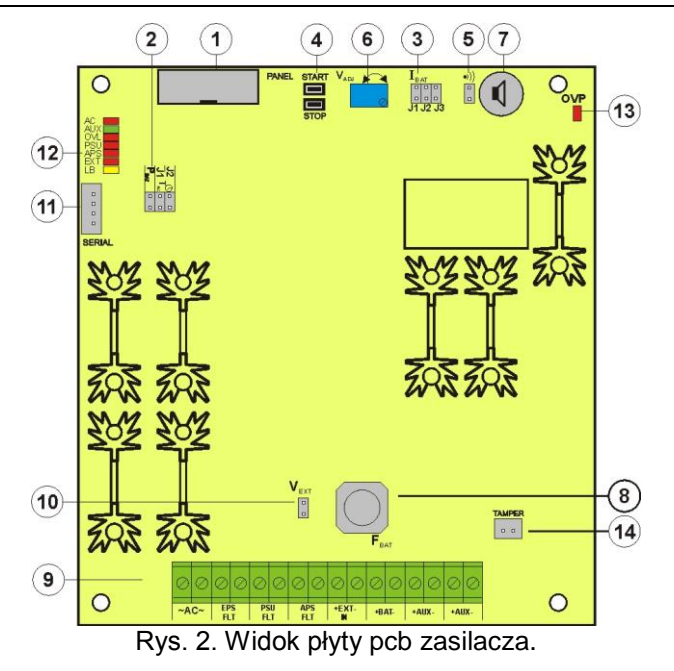

**Tabela 2. Elementy zasilacza (patrz rys. 3).**

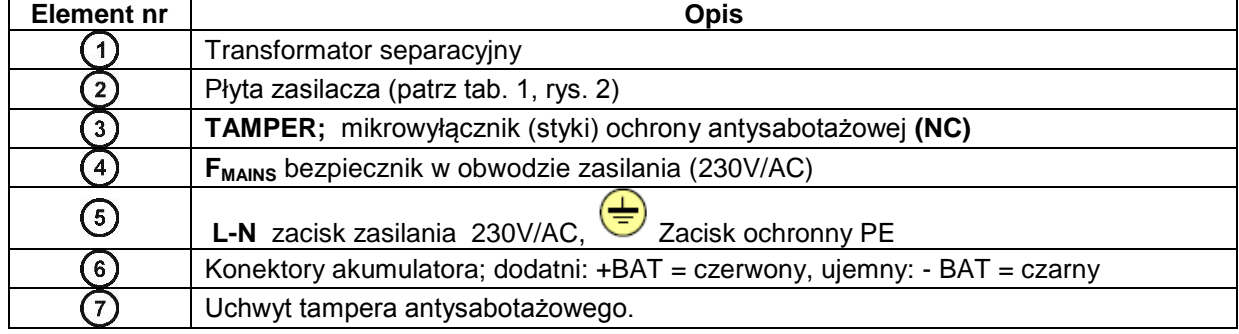

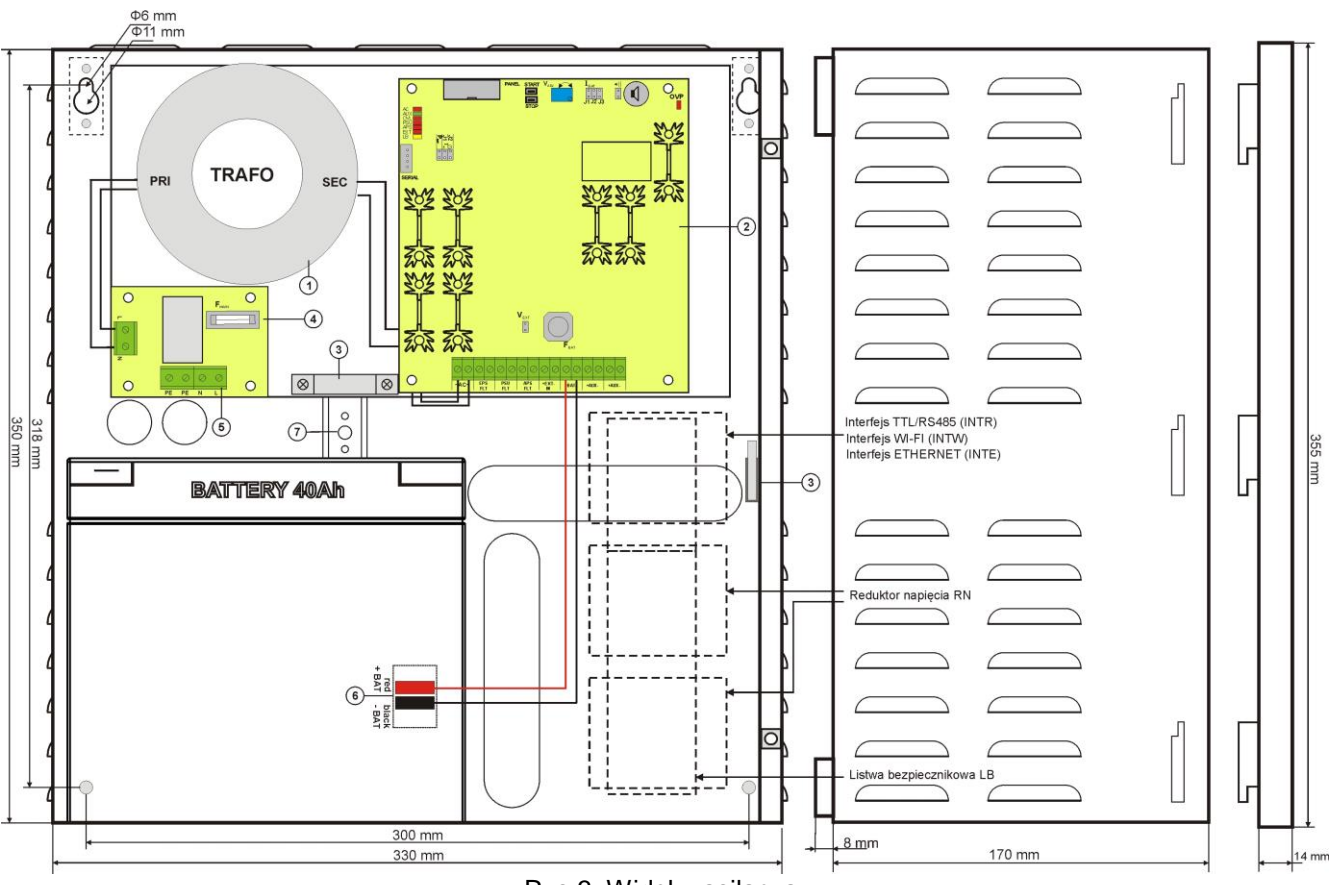

Rys.3. Widok zasilacza.

## **4. INSTALACJA.**

#### <span id="page-9-1"></span>**4.1 Wymagania.**

<span id="page-9-0"></span>Zasilacz przeznaczony jest do montażu przez wykwalifikowanego instalatora, posiadającego odpowiednie (wymagane i konieczne dla danego kraju) zezwolenia i uprawnienia do przyłączania (ingerencji) w instalacje 230V AC oraz instalacie niskonapieciowe.

Ponieważ zasilacz zaprojektowany jest do pracy ciągłej nie posiada wyłącznika zasilania, dlatego należy zapewnić właściwą ochronę przeciążeniową w obwodzie zasilającym. Należy także poinformować użytkownika o sposobie odłączenia zasilacza od napięcia sieciowego (najczęściej poprzez wydzielenie i oznaczenie odpowiedniego bezpiecznika w skrzynce bezpiecznikowej). Instalacja elektryczna powinna być wykonana według obowiązujących norm i przepisów. Zasilacz powinien pracować w pozycji pionowej tak, aby zapewnić swobodny, konwekcyjny przepływ powietrza przez otwory wentylacyjne obudowy.

### <span id="page-9-2"></span>**4.2 Procedura instalacji.**

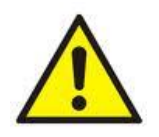

#### **UWAGA!**

**Przed przystąpieniem do instalacji należy upewnić się, że napięcie w obwodzie zasilającym 230V AC jest odłączone.**

**Do wyłączenia zasilania należy zastosować zewnętrzny wyłącznik w którym odległość pomiędzy zestykami wszystkich biegunów w stanie rozłączenia wynosi co najmniej 3mm.**

1. Zamontować zasilacz w wybranym miejscu. Szczególnie ważne jest aby przykręcić wkrętem do podłoża uchwyt tampera antysabotażowego umieszczony w środkowej części (patrz rys. 3 [7]), odpowiedzialny za sygnalizację próby oderwania obudowy od podłoża. Prawidłowe wykonanie tej operacji jest jednym z wymogów spełnienia normy PN-EN 50131-6.

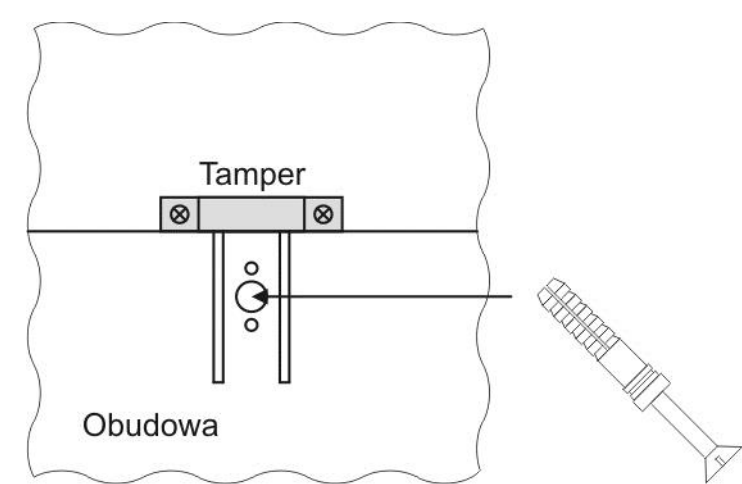

Rys. 4. Montaż uchwytu tampera antysabotażowego.

2. Przewody zasilania (~230V AC) podłączyć do zacisków L-N zasilacza. Przewód uziemiający podłączyć do zacisku oznaczonego symbolem uziemienia PE. Połączenie należy wykonać kablem trójżyłowym (z żółto-zielonym przewodem ochronnym PE). Przewody zasilające należy doprowadzić do odpowiednich zacisków zasilacza poprzez przepust izolacyjny.

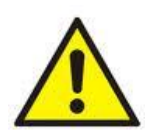

**Szczególnie starannie należy wykonać obwód ochrony przeciwporażeniowej: żółto-zielony przewód ochronny kabla zasilającego musi być dołączony z jednej strony do zacisku oznaczonego PE w obudowie zasilacza. Praca zasilacza bez poprawnie wykonanego i sprawnego technicznie obwodu ochrony przeciwporażeniowej jest NIEDOPUSZCZALNA! Grozi uszkodzeniem urządzeń oraz porażeniem prądem elektrycznym**.

3. Podłączyć przewody odbiorników do zacisków +AUX, -AUX kostki zaciskowej na płytce zasilacza.

- 4. W razie potrzeby podłączyć przewody od urządzeń do wyjść i wejść technicznych:
- EPS FLT; wyjście techniczne sygnalizacji zaniku sieci AC (centrala alarmowa, kontroler, sygnalizator, itp.).
- PSU FLT; wyjście techniczne awarii zasilacza.
- APS FLT; wyjście techniczne awarii akumulatora.
- TAMPER; sygnalizacja otwarcia obudowy zasilacza lub oderwania od podłoża.
- EXT IN; wejście awarii zbiorczej

5. Za pomocą zworki **IBAT** należy określić maksymalny prąd ładowania akumulatora, uwzględniając parametry akumulatora.

6. Za pomocą zworki **PBAT** należy określić, czy ma być włączona/wyłączona funkcja odłączenia rozładowanego

akumulatora U<10V (+/-5%). **Ochrona akumulatora jest włączona w przypadku zdjętej zworki PBAT.**

7. Załączyć zasilanie ~230V AC (diody: czerwona AC oaz zielona AUX powinny się zaświecić).

8. Sprawdzić napięcie wyjściowe (napięcie zasilacza bez obciążenia oraz bez dołączonego akumulatora powinno wynosić 13,7V ÷ 13,9V, z dołączonym akumulatorem i w czasie jego ładowania 11,0V÷13,8V). Jeżeli wartość napięcia wymaga korekty należy odłączyć akumulator i dokonać nastawy za pomocą potencjometru  $V_{ADJ}$ , monitorując napięcie na wyjściu AUX zasilacza.

9. Podłączyć akumulator zgodnie z oznaczeniami: +BAT czerwony do 'plusa', -BAT czarny do 'minusa'. Dioda LB powinna się zaświecić podczas ładowania.

10. Przy pomocy przycisku STOP włączyć lub wyłączyć dynamiczny test akumulatora. Wyłączenie testu wyłącza również sygnalizację awarii akumulatora na wyjściu APS FLT, lecz nie wyłącza układu chroniącego akumulator przed całkowitym rozładowaniem.

11. Sprawdzić pobór prądu przez odbiorniki i uwzględnić prąd ładowania akumulatora tak aby nie przekroczyć całkowitej wydajności prądowej zasilacza.

12. Po wykonaniu testów i kontroli działania, zamknąć pokrywę zasilacza.

#### **Tabela 3. Parametry eksploatacyjne.**

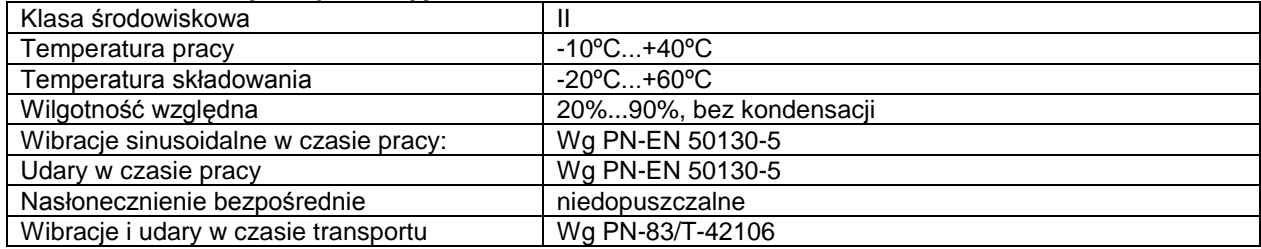

#### **Tabela 4. Ustawienia fabryczne zasilacza.**

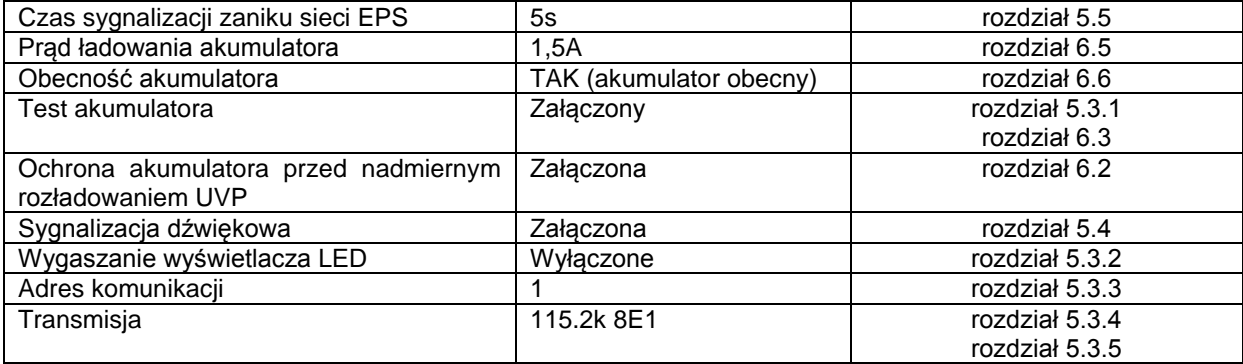

# **5. Funkcje.**

### **5.1Panel kontrolny.**

<span id="page-11-1"></span><span id="page-11-0"></span>Zasilacz wyposażony jest w panel z przyciskami i wyświetlaczem LED umożliwiający odczyt wszystkich dostępnych parametrów elektrycznych. Przyciski panelu służą do wyboru i zatwierdzenia parametru który ma być aktualnie wyświetlany.

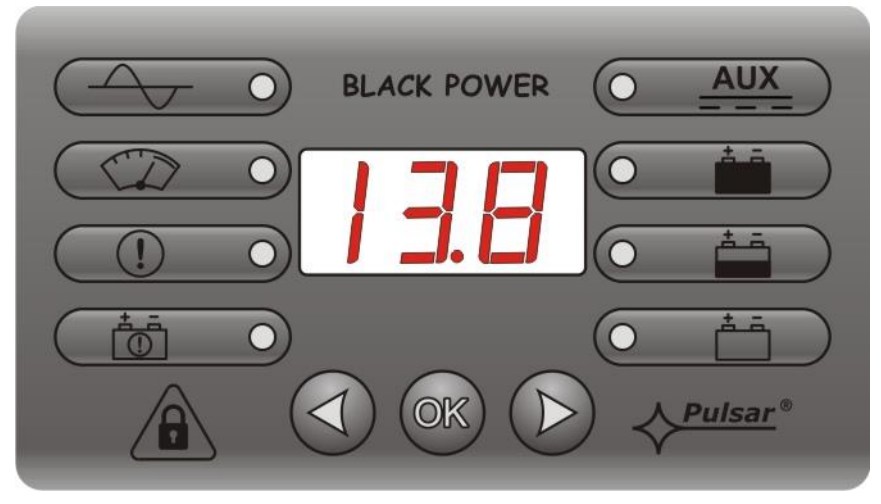

Rys. 5. Panel kontrolny

#### **Tabela 5. Opis przycisków i diod panelu LED.**

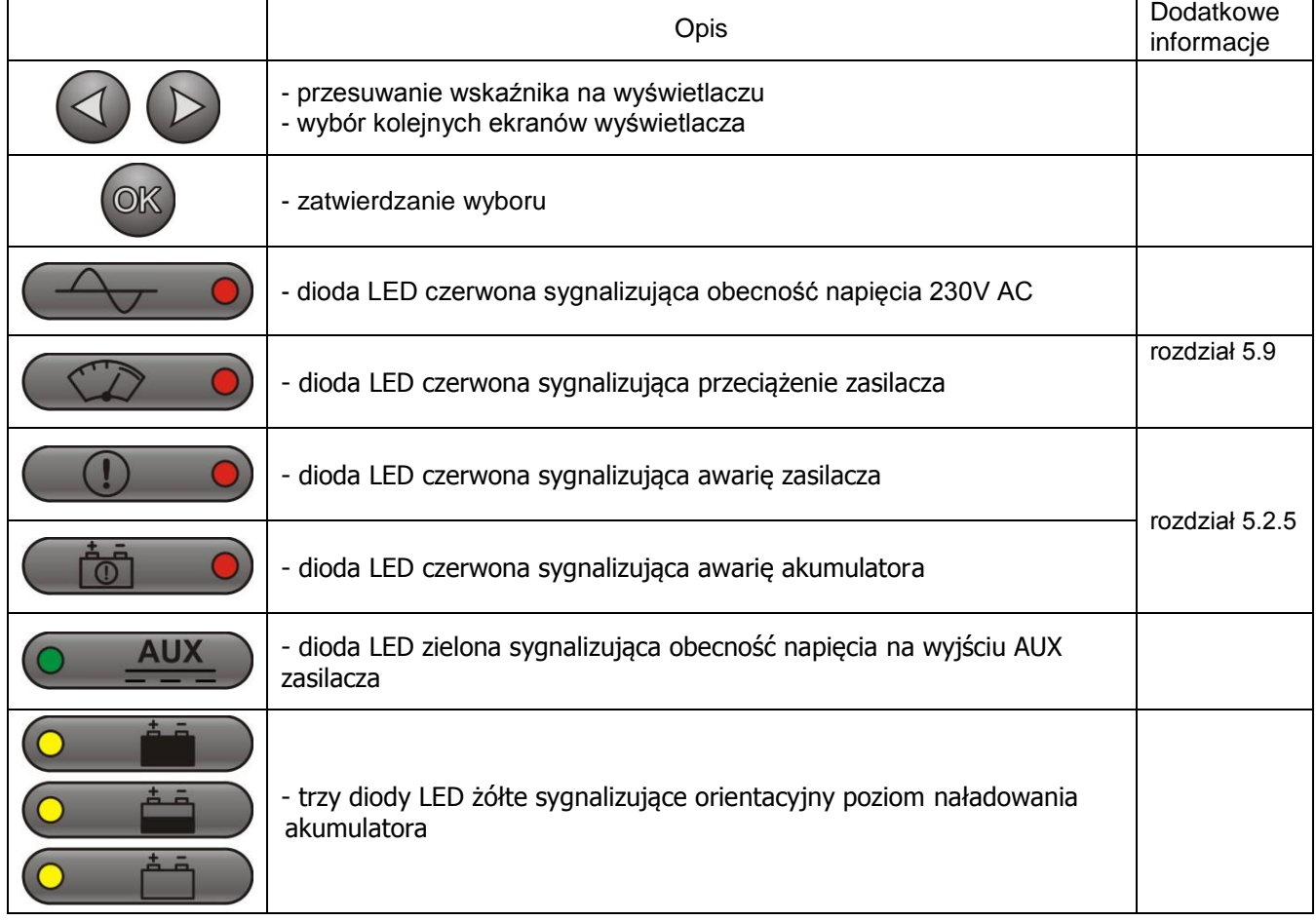

#### **5.2Menu główne.**

<span id="page-12-0"></span>Zasilacz posiada menu z poziomu którego można dokonać podglądu aktualnych parametrów elektrycznych. Diagram objaśniający strukturę menu został przedstawiony poniżej.

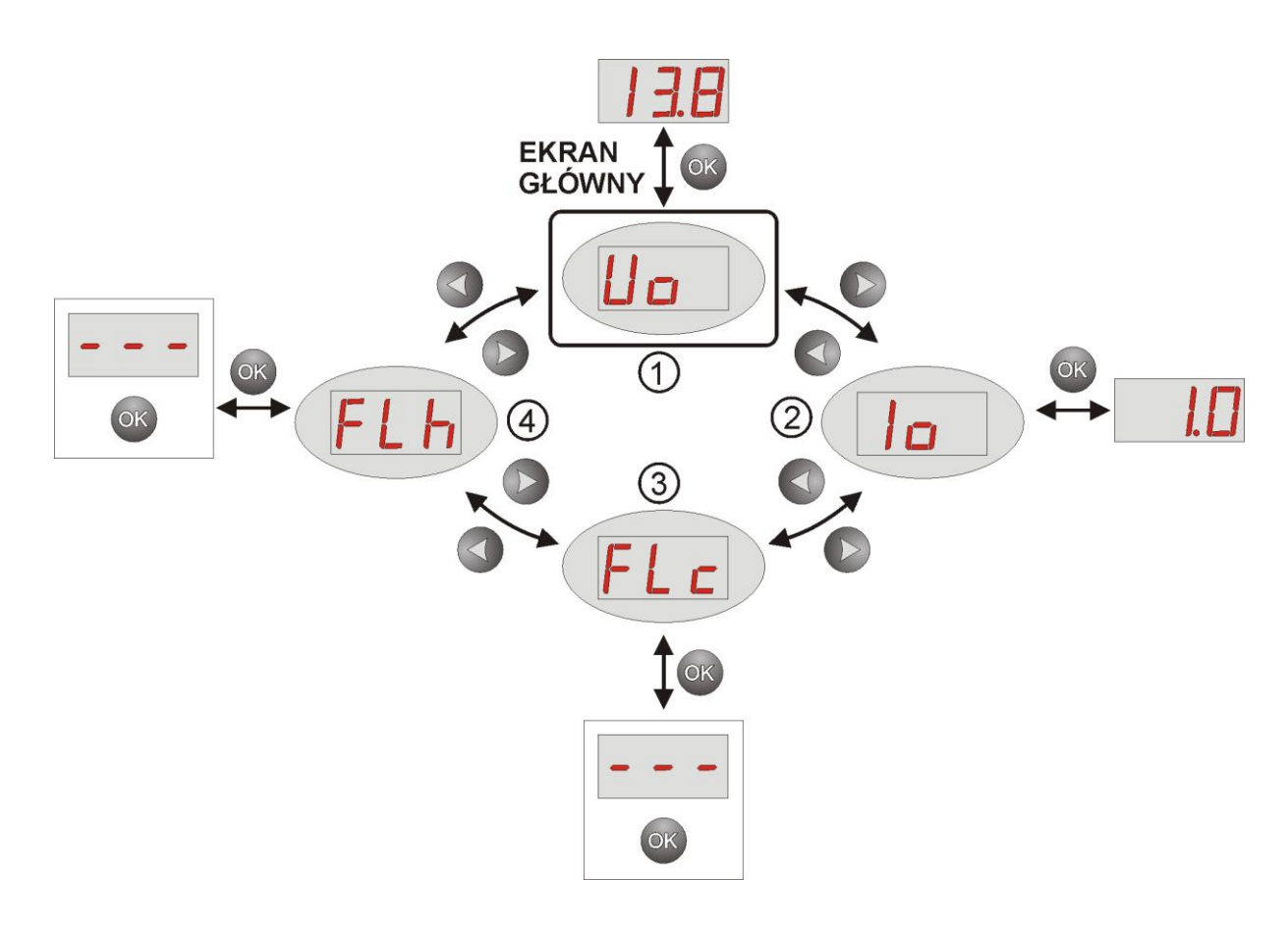

Rys. 6. Menu wyświetlacza.

#### **Tabela 6. Znaczenie symboli wyświetlacza.**

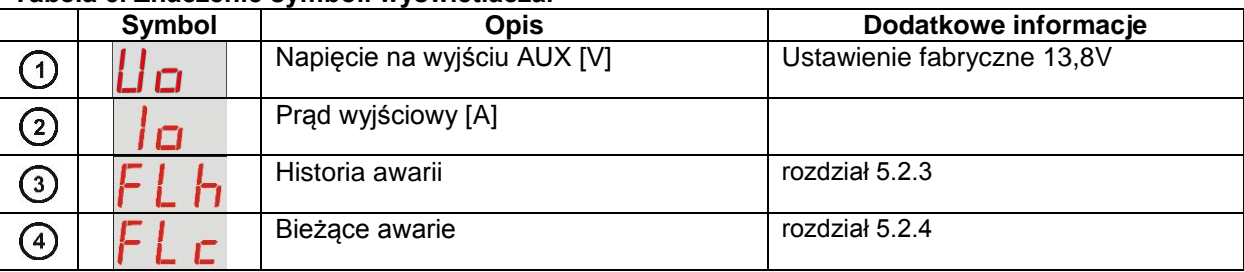

<span id="page-12-1"></span>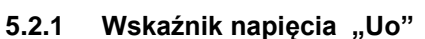

Wskaźnik napięcia wyświetla zmierzone napięcie wyjściowe zasilacza na wyjściu AUX. Jeżeli wartość napięcia spadnie poniżej 13V (podczas pracy z załączonym testem akumulatora) lub przekroczy wartość 14,7V wówczas zasilacz zgłosi awarię.

Rozdzielczość pomiaru wynosi 0.1V a wynik należy traktować jako przybliżony. W celu dokonania dokładniejszego pomiaru należy użyć multimetru.

#### <span id="page-12-2"></span>5.2.2 **Wskaźnik prądu wyjściowego "lo"**

Wskaźnik prądu wyjściowego wyświetla zmierzony prąd wyjściowy zasilacza pobierany z wyjścia AUX. Jeżeli wartość prądu zostanie przekroczona wówczas zasilacz zgłosi awarię.

Rozdzielczość pomiaru wynosi 0.1A a wynik należy traktować jako przybliżony. W celu dokonania dokładniejszego pomiaru należy użyć multimetru.

### <span id="page-13-0"></span>**5.2.3 Historia awarii "FLh"**

Zasilacz zapamiętuje 30 ostatnich awarii w pamięci nieulotnej, przez co możliwy jest ich późniejszy przegląd. Aby przejść do trybu przeglądania awarii należy przyciskami "<" lub ">" wybrać pozycję **FLh** i zatwierdzić przyciskając "OK". Na wyświetlaczu zostanie wyświetlony numer awarii w pamięci a następnie jej kod. Ponowne naciśnięcie przycisku "OK" wyświetli następną awarię w pamięci.

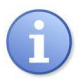

W historii nowego zasilacza znajdują się zapisane zdarzenia które są wynikiem przeprowadzonych testów sprawności na etapie produkcji.

- przyciskami "<" lub ">" ustawić na wyświetlaczu parametr ..FLh"

- nacisnąć "OK"

- na wyświetlaczu pojawi się cyfra 1 oznaczająca numer awarii w pamięci a następnie po 1s nastąpi automatyczne wyświetlenie kodu awarii

- nacisnąć "OK"

- na wyświetlaczu pojawi się cyfra 2 oznaczająca kolejny numer awarii w pamięci a następnie po 1s nastąpi automatyczne wyświetlenie kolejnego kodu awarii

- jeżeli w pamięci zapisanych jest więcej awarii wówczas kolejne naciśnięcia przycisku "OK" będzie powodowało wyświetlanie następnych kodów

- pojawienie się na wyświetlaczu "- - - " oznacza koniec listy awarii

#### <span id="page-13-1"></span>**5.2.4 Bieżące awarie "FLc"**

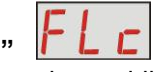

W przypadku wystąpienia nieprawidłowych parametrów elektrycznych podczas pracy zasilacz zacznie sygnalizować awarię zaświecając odpowiednią diodę LED na panelu oraz załączając sygnalizację dźwiękową (o ile nie została wyłączona).

Zasilacz w danej chwili może zasygnalizować równocześnie kilka awarii. W takim przypadku kody wszystkich awarii oraz ich priorytet można podglądnąć w menu **FLc**. Będąc w menu każde naciśnięcie przycisku "OK" na panelu powoduje wyświetlenie kolejnego kodu błędu który wywołał awarię. W przypadku gdy równocześnie występuje kilka awarii, ponowne naciśnięcie przycisku "OK" wyświetli następny kod. Kolejność wyświetlania awarii została ułożona według priorytetu ważności. Pierwsze w kolejności wyświetlania awarie mają najwyższy priorytet.

W rozdziale 5.2.5 zestawiono wszystkie kody awarii jakie mogą pojawić się podczas pracy zasilacza. Poszczególnym kodom towarzyszy odpowiednia sygnalizacja optyczna na panelu, sygnalizacja akustyczna oraz załączenie dedykowanego wyjścia technicznego.

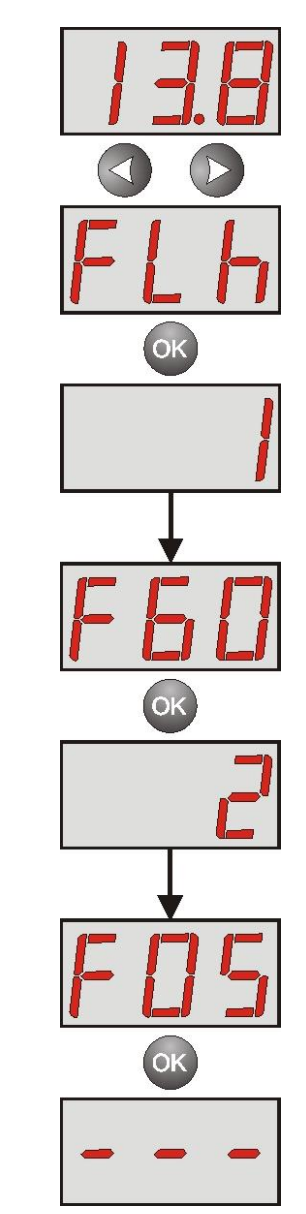

- przyciskami "<" lub ">" ustawić na wyświetlaczu parametr "FLc"

- nacisnąć "OK"

- na wyświetlaczu pojawi się cyfra 1 oznaczająca numer awarii (najwyższy priorytet) w pamięci a następnie po 1s nastąpi automatyczne wyświetlenie kodu awarii

- nacisnąć "OK"

- na wyświetlaczu pojawi się cyfra 2 oznaczająca kolejny numer awarii w pamięci następnie po 1s nastąpi automatyczne wyświetlenie kolejnego kodu awarii

- jeżeli w pamięci zapisanych jest więcej awarii wówczas kolejne naciśnięcia przycisku "OK" będzie powodowało wyświetlanie następnych kodów

- pojawienie się na wyświetlaczu "- - - " oznacza koniec listy awarii

#### <span id="page-14-0"></span>**5.2.5 Lista kodów awarii i komunikatów informacyjnych.**

Zasilacz sygnalizuje stan swojej pracy odpowiednim kodem. Kody zostały podzielone na dwie grupy: z literą początkową "F" oraz "I".

Kody rozpoczynające się od litery "F" informują o wystąpieniu awarii. Z kolei kody rozpoczynające się od litery "I" niosą informację o prawidłowym stanie pracy zasilacza albo o usunięciu awarii związanej np. z wymianą bezpiecznika "I03 – bezpiecznik BAT wymieniony".

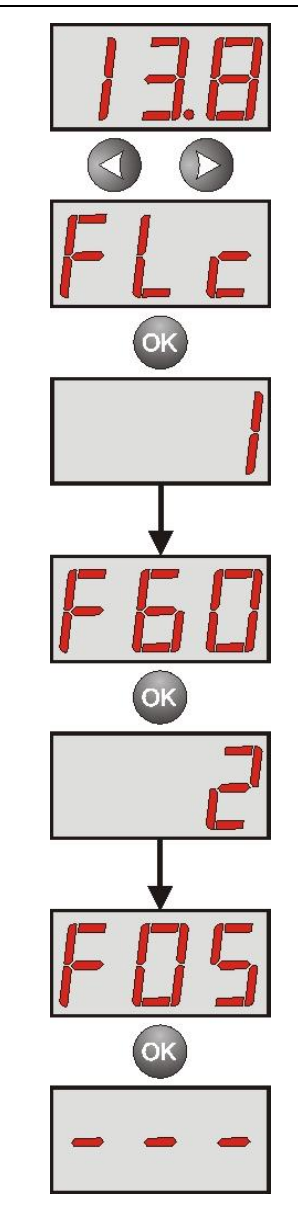

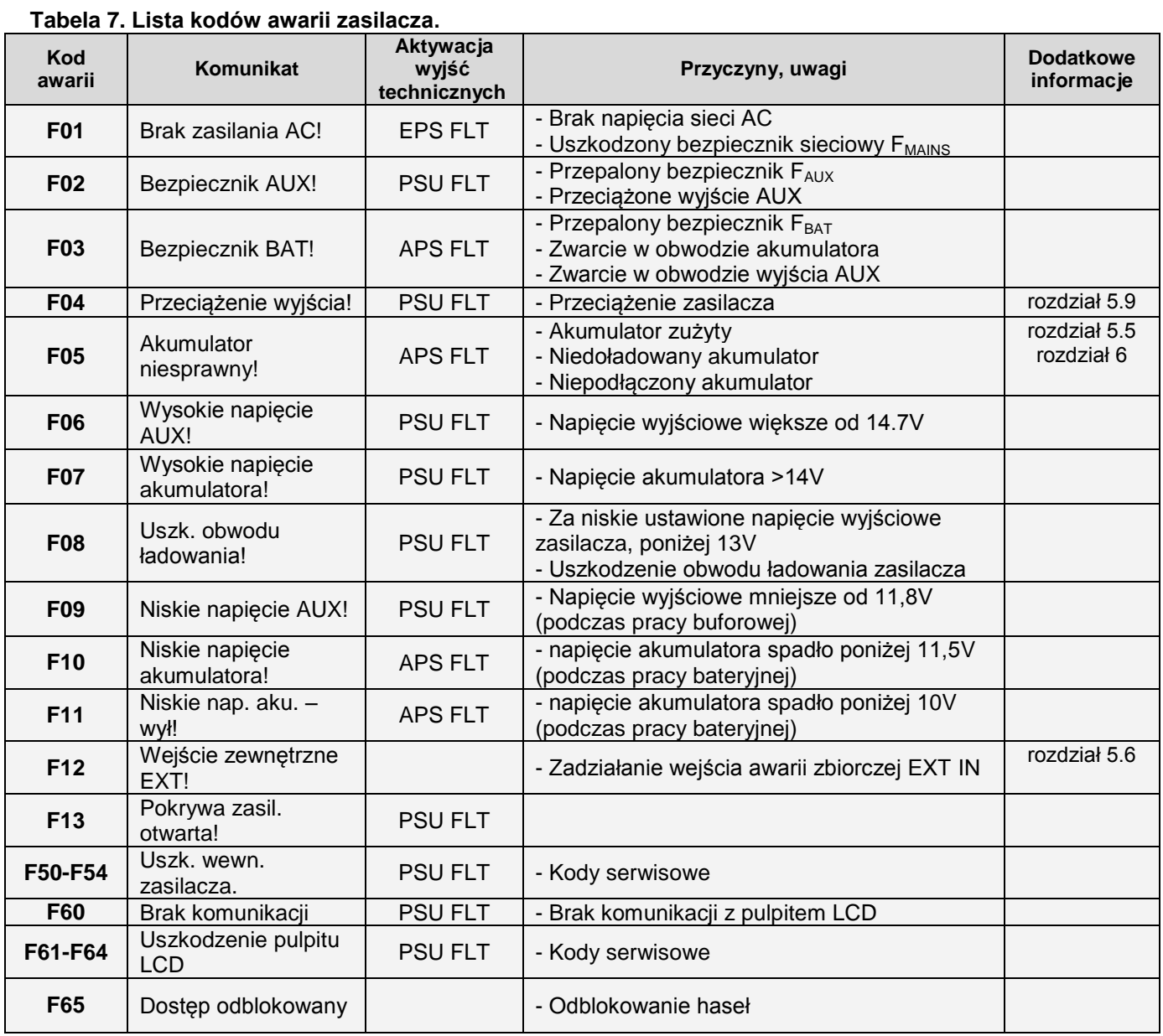

#### **Tabela 8. Lista kodów komunikatów zasilacza.**

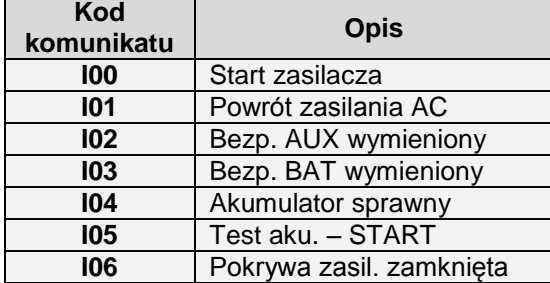

### **Tabela 9. Sygnalizacja optyczna awarii diodą led PSU na pcb zasilacza.**

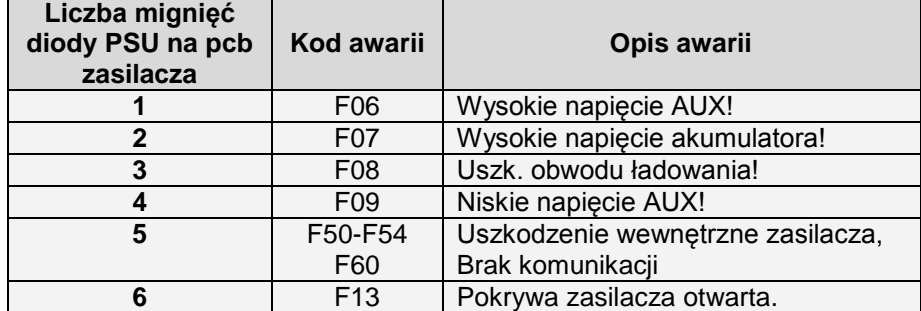

#### <span id="page-16-0"></span>**5.3 Konfiguracja ustawień zasilacza.**

Zasilacz posiada menu konfiguracyjne z poziomu którego można dokonać konfiguracji ustawień poprzez zmianę albo aktywację niektórych parametrów. Diagram objaśniający strukturę menu konfiguracji został przedstawiony poniżej.

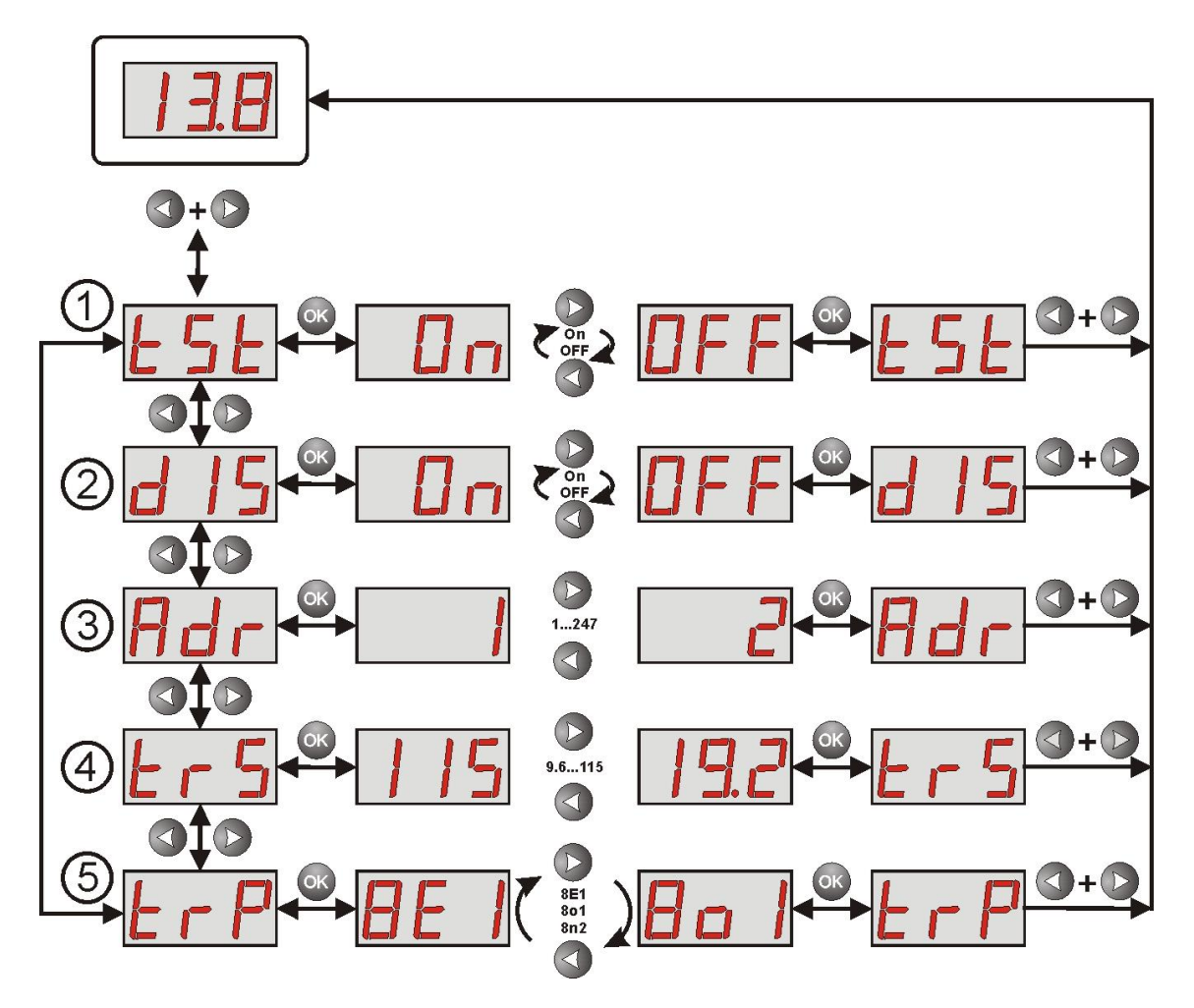

Rys. 7. Menu konfiguracji zasilacza.

#### **Tabela 10. Opis oznaczeń.**

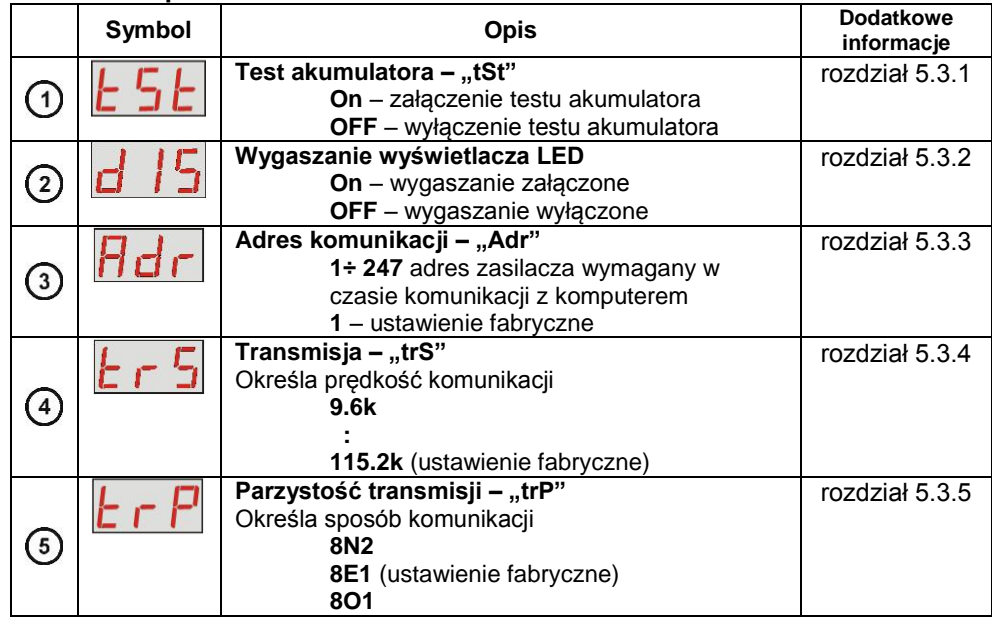

#### <span id="page-17-0"></span>**5.3.1 Załączenie /wyłączenie testu akumulatora "tSt"**

Funkcja "tSt" umożliwia załączenie lub wyłączenie testu akumulatora (rozdział 6.3) podłączonego do zasilacza. Z chwilą załączenia funkcji następuje automatycznie wykonanie testu akumulatora o ile nie został on zablokowany przez układ sterowania (rozdział 6.3) .

- nacisnąć jednocześnie 2 skrajne przyciski "<,>"
- na wyświetlaczu pojawi się skrót "tSt"
- nacisnąć "OK"
- na wyświetlaczu pojawi się informacja o aktualnym ustawieniu
- przyciskami "<" lub ">" dokonać ustawienia **On** – załączenie testu akumulatora **OFF** – wyłączenie testu akumulatora
- wybór zatwierdzić przyciskiem "OK"

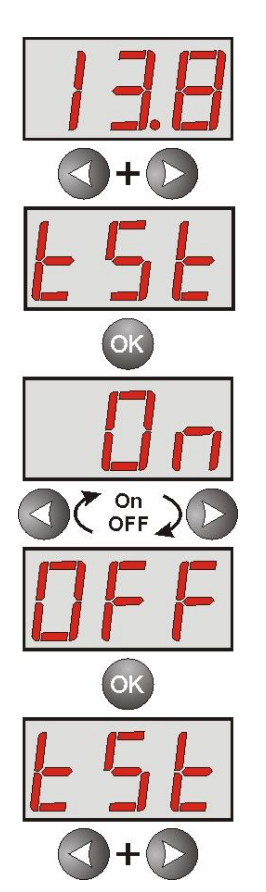

- aby powrócić do menu głównego należy wcisnąć jednocześnie 2 skrajne przyciski "<,>"

#### **Wyłączenie/załączenie testu przyciskiem STOP na płycie pcb zasilacza.**

Nacisnąć i przytrzymać przez 3s przycisk STOP na płycie podczas pracy sieciowej zasilacza. Urządzenie potwierdzi akustycznie włączenie lub wyłącznie testu:

- **testowanie wyłączone, na wyświetlaczu pojawia się napis <b>LUF**, pojedynczy sygnał dźwiękowy
- **testowanie załączone, na wyświetlaczu pojawia się napis <b>LUI**, dwukrotny sygnał dźwiękowy

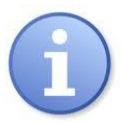

Załączenie/wyłączenie testu jest pamiętane nawet po odłączeniu urządzenia od zasilania. Wyłączenie testu wyłącza również sygnalizację awarii akumulatora na wyjściu APS FLT, lecz nie wyłącza układu chroniącego akumulator przed całkowitym rozładowaniem.

#### <span id="page-18-0"></span>**5.3.2 Wygaszanie wyświetlacza LED** "dIS"

Funkcja wygaszania wyświetlacza polega na zgaszeniu cyfr wyświetlacza po czasie bezczynności 5 minut od ostatniego naciśnięcia przycisku. Jeżeli wyświetlacz jest w trybie wygaszenia wówczas naciśnięcie dowolnego przycisku na pulpicie powoduje ponowne załączenie wskazań.

- nacisnąć jednocześnie 2 skrajne przyciski "<,>"
- na wyświetlaczu pojawi się skrót "tSt"
- przyciskami "<" lub ">" ustawić na wyświetlaczu parametr "dIS"
- nacisnąć "OK"
- na wyświetlaczu pojawi się informacja o aktualnym ustawieniu
- przyciskami "<" lub ">" dokonać ustawienia **On** – wygaszanie załączone **OFF** – wygaszanie wyłączone
- wybór zatwierdzić przyciskiem "OK"
- aby powrócić do menu głównego należy wcisnąć jednocześnie 2 skrajne przyciski "<,>"

# <span id="page-18-1"></span>5.3.3 Ustawienie adresu komunikacji "Adr<sup>"</sup>  $\left| \frac{1}{2} \right| \frac{1}{2}$  dotyczy współpracy z PowerSecurity.

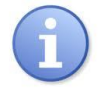

*Wszystkie zasilacze fabrycznie mają ustawiony adres 1.*

Wszystkie parametry odpowiedzialne za komunikację zasilacza z komputerem tj. adres zasilacza, ustawienie parzystości i prędkości powinny posiadać to samo ustawienie zarówno w konfiguracji zasilacza jak i po stronie aplikacji programu PowerSecurity.

Adres komunikacji umożliwia rozpoznanie zasilaczy pracujących w tej samej sieci komunikacyjnej.

- nacisnąć jednocześnie 2 skrajne przyciski "<,>"
- na wyświetlaczu pojawi się skrót "tSt"

- przyciskami "<" lub ">" ustawić na wyświetlaczu parametr "Adr"

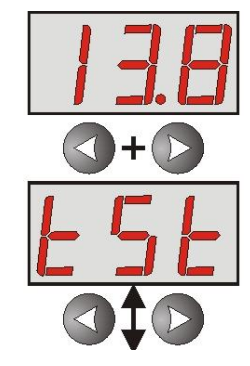

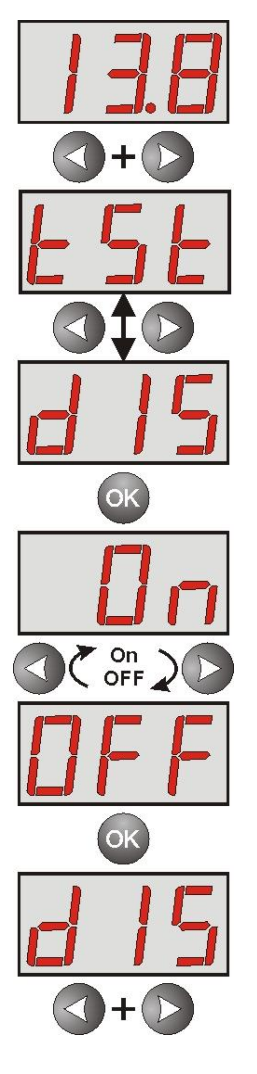

- nacisnąć "OK"

- na wyświetlaczu pojawi się aktualny adres zasilacza
- przyciskami ">" lub "<" dokonać ustawienia adresu **1÷ 247** – adres zasilacza w czasie komunikacji z komputerem
- wybór zatwierdzić przyciskiem "OK"

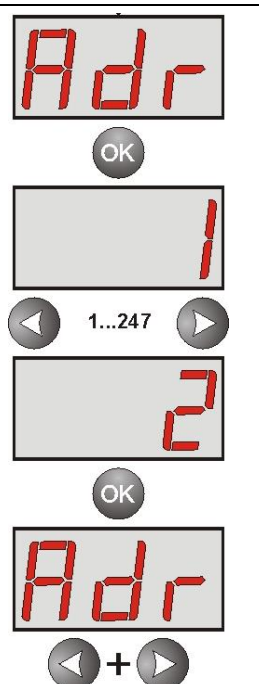

- aby powrócić do menu głównego należy wcisnąć jednocześnie 2 skrajne przyciski "<,>"

# <span id="page-19-0"></span>**5.3.4 Ustawienie predkości komunikacji** "trS"  $\left| \frac{1}{s} \right| \sum_{n=1}^{\infty} \left| \frac{1}{s} \right|$  dotyczy współpracy z PowerSecurity.

Wszystkie parametry odpowiedzialne za komunikację zasilacza z komputerem tj. adres zasilacza, ustawienie parzystości i prędkości powinny posiadać to samo ustawienie zarówno w konfiguracji zasilacza jak i po stronie aplikacji programu PowerSecurity.

Zasilacz posiada fabrycznie ustawione parametry transmisji na 115200 bod 8E1 jeżeli jednak będzie on podłączony do sieci o inaczej zdefiniowanych parametrach wówczas należy dokonać odpowiednich zmian w jego konfiguracji.

- nacisnąć jednocześnie 2 skrajne przyciski "<,>"

- na wyświetlaczu pojawi się skrót "tSt"

- przyciskami "<" lub ">" ustawić na wyświetlaczu parametr "trS"

- nacisnąć "OK"

- na wyświetlaczu pojawi się informacja o ustawionej prędkości transmisji

- przyciskami ">" lub "<" ustawić wymaganą prędkość transmisii.

$$
^{115}
$$
,  
- 9.6k

- **: - 115.2k** (ustawienie fabryczne)
- wybór zatwierdzić przyciskiem "OK"

- aby powrócić do menu głównego należy wcisnąć jednocześnie 2 skrajne przyciski "<,>

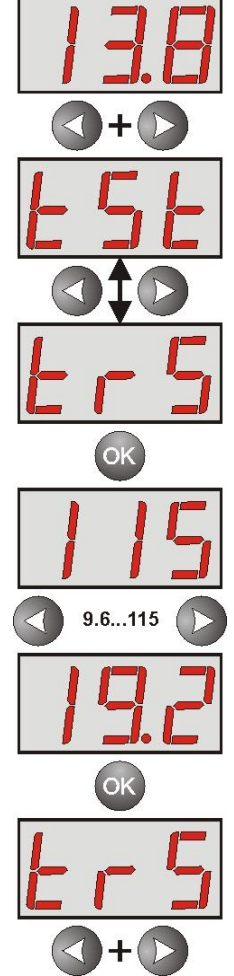

# <span id="page-20-0"></span>5.3.5 Ustawienie parzystości transmisji "trP"  $\boxed{\phantom{\cdot} \Gamma \vdash} \quad \boxed{\phantom{\cdot} \Gamma}$  dotyczy współpracy z PowerSecurity.

Wszystkie parametry odpowiedzialne za komunikację zasilacza z komputerem tj. adres zasilacza, ustawienie parzystości i prędkości powinny posiadać to samo ustawienie zarówno w konfiguracji zasilacza jak i po stronie aplikacji programu PowerSecurity.

Zasilacz posiada fabrycznie ustawione parametry transmisji na 115200 bod 8E1 jeżeli jednak będzie on podłączony do sieci o inaczej zdefiniowanych parametrach wówczas należy dokonać odpowiednich zmian w jego konfiguracji.

- nacisnąć jednocześnie 2 skrajne przyciski "<,>"
- na wyświetlaczu pojawi się skrót "tSt"
- przyciskami "<" lub ">" ustawić na wyświetlaczu parametr "trP"

- nacisnąć "OK"

- na wyświetlaczu pojawi się informacja o ustawionej parzystości transmisji
- przyciskami ">" lub "<" ustawić wymagany sposób komunikacji
	- **- 8N2**
		- **- 8E1** (ustawienie fabryczne)
		- **- 8O1**
- wybór zatwierdzić przyciskiem "OK"
- aby powrócić do menu głównego należy wcisnąć jednocześnie 2 skrajne przyciski "<,>"

#### <span id="page-20-1"></span>**5.4 Sygnalizacja akustyczna.**

Sytuacje awaryjne sygnalizowane są akustycznie. Częstotliwość i ilość sygnałów uzależniona jest od typu sygnalizowanego zdarzenia (patrz rozdz. 5.2.5). Sygnalizację akustyczną można wyłączyć zdejmując odpowiednią zworkę (rys. 2, [5]).

**Tabela 11. Sygnalizacja akustyczna.**

| Nr           | <b>Opis</b>                       | <b>Zdarzenie</b>                                                |
|--------------|-----------------------------------|-----------------------------------------------------------------|
|              | 1 sygnał co 10s, praca bateryjna  | Brak zasilania 230V AC                                          |
| $\mathbf{2}$ | 1 sygnał co 10s, praca sieciowa   | Usterka akumulatora, akumulator niedoładowany                   |
| 3            | 2 sygnały co 10s, praca bateryjna | Niski poziom naładowania akumulatora                            |
| 4            | Szybkie sygnały, praca bateryjna  | Nastąpi wyłączenie zasilacza na skutek rozładowania akumulatora |
| 5            | Ciągła sygnalizacja               | Awaria zasilacza [patrz rozdz. 5.2.5]                           |
| 6            | $1$ sygnał                        | Wyłączenie testu akumulatora                                    |
|              | 2 sygnały                         | Załączenie testu akumulatora                                    |

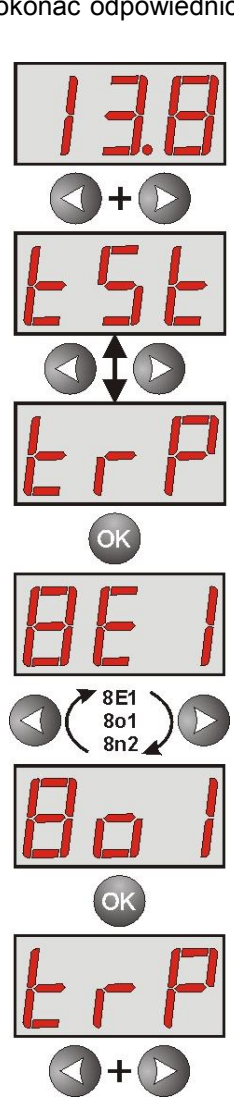

#### <span id="page-21-0"></span>**5.5 Wyjścia techniczne.**

Zasilacz posiada odizolowane galwanicznie wyjścia sygnalizacyjne zmieniające stan po wystąpieniu określonego zdarzenia:

#### **EPS FLT - wyjście sygnalizacji zaniku sieci 230V**.

Wyjście sygnalizuje brak zasilania 230V. W stanie normalnym, przy obecnym zasilaniu 230V wyjście jest zwarte, w przypadku zaniku zasilania zasilacz przełączy wyjście w stan rozwarcia po upływie czasu ustawionego zworkami T<sub>AC</sub> (J1, J2).

J1= **Dans**, J2= **com** czas opóźnienia T= 5s J1= **J**. J2= czas opóźnienia T= 140s J1= , J2= czas opóźnienia T= 17m J1= **II**, J2= **C**zas opóźnienia T= 2h 20m

Opis: zworka założona, zworka zdjęta

 **APS FLT - wyjście sygnalizacji awarii akumulatora.** Wyjście sygnalizuje awarię obwodu akumulatora. W stanie normalnym (przy poprawnej pracy) wyjście jest zwarte, w przypadku awarii wyjście jest przełączane w stan rozwarcia. Awarię mogą wywołać następujące zdarzenia:

- niesprawny lub niedoładowany akumulator

- napięcie akumulatora poniżej 11,5V podczas pracy bateryjnej
- przepalenie bezpiecznika akumulatora
- brak ciągłości w obwodzie akumulatora

#### **PSU FLT - wyjście sygnalizacji awarii zasilacza**.

Wyjście sygnalizuje awarię zasilacza. W stanie normalnym (przy poprawnej pracy) wyjście jest zwarte, w przypadku wystąpienia awarii wyjście jest przełączane w stan rozwarcia. Awarię mogą wywołać następujące zdarzenia:

- niskie napięcie wyjściowe Uaux mniejsze od 11,8V
- wysokie napięcie wyjściowe Uaux większe od 14,7V
- wysokie napięcie akumulatora Uaku większe od 14V (gdy załączony test akumulatora)
- zadziałanie bezpiecznika wyjściowego PTC
- przekroczenie prądu znamionowego zasilacza
- awaria obwodu ładowania akumulatora
- zadziałanie układu nadnapięciowego OVP
- pokrywa zasilacza otwarta TAMPER
- uszkodzenie wewnętrzne zasilacza
- aktywacja wejścia EXT IN

Wyjścia techniczne zostały zrealizowane z zachowaniem izolacji galwanicznej między układami zasilacza a dołączonymi urządzeniami.

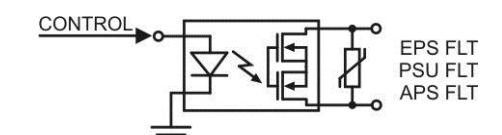

Rys. 8. Schemat elektryczny wyjść technicznych.

#### <span id="page-21-1"></span>**5.6 Wejście awarii zbiorczej EXT IN.**

Wejście techniczne EXT IN (external input) jest wejściem sygnalizacji awarii zbiorczej przeznaczonym do podłączenia dodatkowych zewnętrznych urządzeń generujących sygnał awarii. Pojawienie się napięcia na wejściu EXT IN spowoduje zapisanie informacji o zdarzeniu w wewnętrznej pamięci zasilacza oraz wystawienie sygnału awarii na wyjściu PSU FLT.

Wejście techniczne EXT IN zostało zrealizowane z zachowaniem izolacji galwanicznej między układami zasilacza a dołączonym urządzeniem.

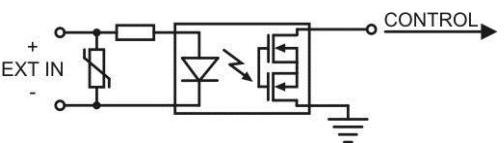

Rys. 9. Schemat elektryczny wejścia EXT IN.

Sposób podłączenia zewnętrznych urządzeń do wejścia EXT IN został przedstawiony na poniższym schemacie elektrycznym. Jako źródło sygnału można wykorzystać wyjścia OC (open collector) lub przekaźnikowe.

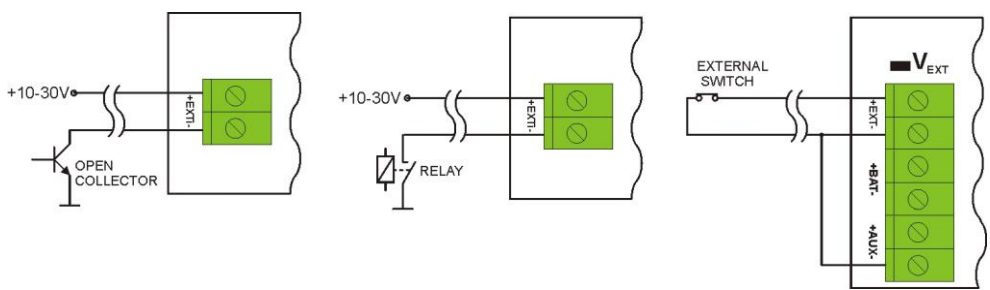

Rys. 10. Przykładowe sposoby podłączenia.

W opcji z zewnętrznym przełącznikiem należy założyć zworkę  $V_{EXT}$  która służy do polaryzacji obwodu wejściowego EXT IN i jest wymagana w takiej konfiguracji.

Wejście EXT IN zostało przystosowane do współpracy z modułami bezpiecznikowymi które generują sygnał awarii w przypadku uszkodzenia bezpiecznika w dowolnej sekcji wyjściowej (np. AWZ535, AWZ536). Aby umożliwić prawidłowe działanie listwy z wejściem EXT IN zasilacza należy wykonać połączenia zgodnie z poniższym rysunkiem oraz założyć zworkę V<sub>EXT</sub>.

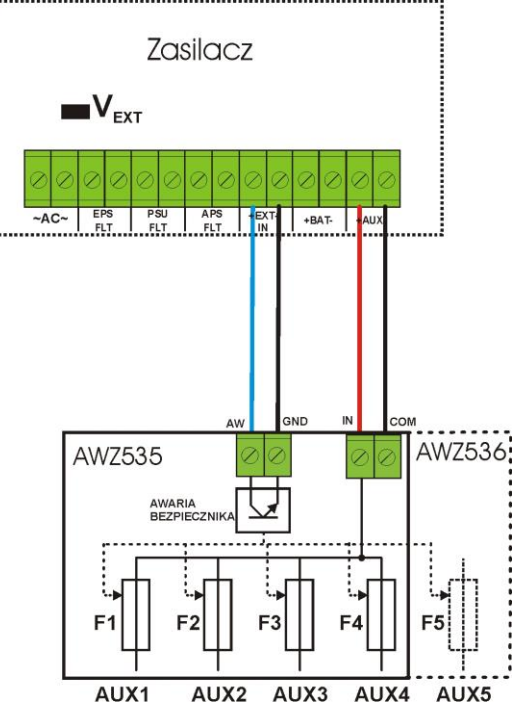

Rys. 11. Przykładowy sposób podłączenia z listwą bezpiecznikową AWZ535 lub AWZ536.

#### <span id="page-22-0"></span>**5.7 Sygnalizacja sabotażu obudowy - TAMPER.**

Zasilacz został wyposażony w mikroprzełączniki tamper sygnalizujące otwarcie pokrywy zasilacza oraz oderwanie obudowy od podłoża.

W wersji fabrycznej zasilacz dostarczany jest z niepodłączonym przewodem tampera do złącza. Aby funkcja sygnalizacji była aktywna należy zdjąć zworkę ze złącza tamper (rys. 2 [14]) i w to miejsce wpiąć wtyczkę z przewodem od tampera.

Każde otwarcie pokrywy lub oderwanie obudowy od podłoża powoduje wygenerowanie sygnału awarii na wyjściu technicznym PSU FLT oraz zarejestrowanie zdarzenia w pamięci wewnętrznej zasilacza.

#### <span id="page-23-0"></span>**5.8 Zabezpieczenie nadnapięciowe OVP wyjścia zasilacza.**

W przypadku pojawienia się napięcia na wyjściu stabilizatora impulsowego o wartości przekraczającej 15,5V±0.5V układ natychmiast odłącza zasilanie od wyjść w celu ochrony akumulatora i odbiorników przed uszkodzeniem. Wyjścia zostają wówczas zasilone z akumulatora. Zadziałanie układu sygnalizowane jest świeceniem czerwonej diody LED OVP na płytce pcb zasilacza i zmianą stanu wyjścia technicznego PSU FLT.

#### <span id="page-23-1"></span>**5.9 Przeciążenie zasilacza.**

Zasilacz został wyposażony w kontrolke LED OVL (overload) na pcb i kontrolke  $\Box$   $\Box$  na panelu LED informującą o stanie przeciążenia wyjścia. W przypadku przekroczenia prądu znamionowego zasilacza nastąpi zapalenie kontrolki a mikroprocesor przejdzie do obsługi specjalnie zaimplementowanej procedury. W zależności od czasu trwania i stopnia przeciążenia zasilacza mikroprocesor może zdecydować o odłączeniu wyjścia AUX oraz przejściu w tryb pracy bateryjnej. Ponowne załączenie wyjścia nastąpi po upływie 1min.

Stan przeciążenia zasilacza sygnalizowany jest zmianą stanu wyjścia technicznego PSU FLT.

#### **6 Obwód zasilania rezerwowego.**

<span id="page-24-0"></span>Zasilacz został wyposażony w inteligentne obwody: ładowania oraz kontroli akumulatora którego głównym zadaniem jest monitorowanie stanu akumulatora i połączeń w jego obwodzie.

Jeżeli sterownik zasilacza wykryje awarię w obwodzie akumulatora wówczas następuje odpowiednia sygnalizacja oraz zmiana stanu wyjścia technicznego APS FLT.

#### <span id="page-24-1"></span>**6.1 Uruchomienie zasilacza z akumulatora.**

Zasilacz został wyposażony w dwa przyciski na płycie pcb umożliwiające w razie potrzeby załączenie lub wyłączenie zasilacza podczas pracy bateryjnej.

- **Załączenie zasilacza z akumulatora**: należy nacisnąć i przytrzymać 1s przycisk **START** na płycie urządzenia.
- **Wyłączenie zasilacza z akumulatora**: należy nacisnąć i przytrzymać 5s przycisk **STOP** na płycie urządzenia.

#### <span id="page-24-2"></span>**6.2 Ochrona akumulatora przed nadmiernym rozładowaniem UVP.**

Zasilacz wyposażony jest w układ odłączenia i sygnalizacji rozładowania akumulatora. Podczas pracy akumulatorowej obniżenie napięcia na zaciskach akumulatora poniżej 10V±0.2V spowoduje załączenie sygnalizacji dźwiękowej oraz odłączenie akumulatora w ciągu 15s.

Ponowne załączenie akumulatora do zasilacza następuje automatycznie z chwilą pojawienia się napięcia sieciowego 230V AC.

#### **Ochrona akumulatora jest włączona w przypadku zdjętej zworki P<sub>BAT</sub>.**

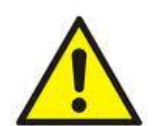

#### **Uwaga.**

Nie zaleca się wyłączania funkcji UVP ponieważ nadmierne rozładowanie akumulatora powoduje ograniczenie jego możliwości magazynowania energii, zmniejszenie pojemności i skrócenie żywotności.

#### <span id="page-24-3"></span>**6.3 Test akumulatora.**

Co 5 min zasilacz przeprowadza test akumulatora. Podczas wykonywania testu sterownik zasilacza dokonuje pomiaru parametrów elektrycznych zgodnie z zaimplementowaną procedurą pomiarową.

Negatywny wynik testu nastąpi z chwilą gdy ciągłość obwodu akumulatora zostanie przerwana, albo jeżeli napięcie na zaciskach spadnie poniżej 12V.

Test akumulatora może zostać załączony ręcznie (rozdział 5.3.1) z poziomu menu zasilacza lub przyciskiem STOP na pcb np. w celu przetestowania akumulatora po wymianie.

Zasilacz posiada zabezpieczenie programowe przed zbyt częstym wykonywaniem testu akumulatora które mogłoby spowodować jego niedoładowywanie. Zabezpieczenie polega na zablokowaniu możliwości wykonania testu przez czas 60s od jego ostatniego załączenia.

W takiej sytuacji na wyświetlaczu LED w chwili załączenia testu pojawia się na chwilę symbol  $r - r_{\text{max}}$ .

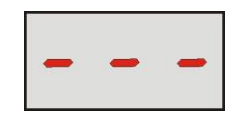

Funkcja czasowej blokady może zostać wyłączona poprzez założenie zworki między J1-J2 na płycie zasilacza (rys.2 [2]).

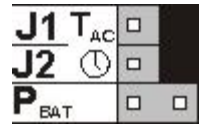

Funkcja testu akumulatora zostanie także automatycznie zablokowana jeżeli zasilacz będzie w trybie pracy w którym wykonanie testu akumulatora będzie niemożliwe. Stan taki pojawia się np. w czasie pracy bateryjnej lub gdy zasilacz jest przeciążony.

#### <span id="page-25-0"></span>**6.4 Okres gotowości.**

Czas pracy zasilacza z akumulatora podczas pracy bateryjnej zależy od pojemności akumulatora, stopnia naładowania oraz prądu obciążenia. Aby zachować odpowiedni czas gotowości należy ograniczyć prąd pobierany z zasilacza w czasie pracy bateryjnej. Dane dla akumulatora 40Ah/12V SLA:

#### Stopień 1, 2 - okres gotowości 12h **Prąd wyjściowy 3,33A + 3A ładowanie akumulatora**

Stopień 3 - okres gotowości 30h jeżeli uszkodzenia podstawowego źródła zasilania są zgłaszane w alarmowym centrum odbiorczym ARC (zgodnie z 9.2 – PN-EN 50131-1).

#### **Prąd wyjściowy 1,33A + 3A ładowanie akumulatora**

 - okres gotowości 60h jeżeli uszkodzenia podstawowego źródła zasilania nie są zgłaszane w alarmowym centrum odbiorczym ARC (zgodnie z 9.2 – PN-EN 50131-1).

#### **Prąd wyjściowy 0,66A + 3A ładowanie akumulatora**

#### <span id="page-25-1"></span>**6.5 Czas ładowania akumulatora.**

Zasilacz posiada obwód ładowania akumulatora stałym prądem z możliwością wybrania prądu ładowania za pomocą zworek IBAT. Poniższa tabela zawiera czasy w jakich nastąpi naładowanie akumulatora (całkowicie rozładowanego) do minimum 80% jego pojemności znamionowej.

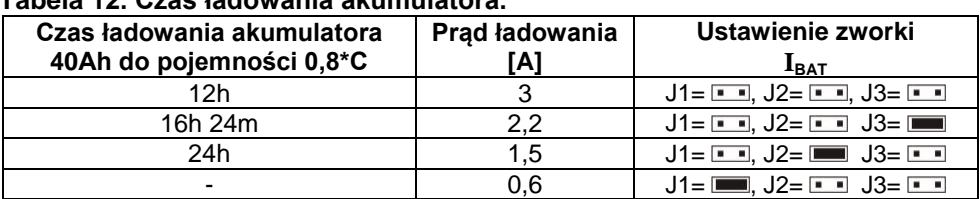

#### **Tabela 12. Czas ładowania akumulatora.**

#### <span id="page-25-2"></span>**6.6 Praca bez akumulatora.**

W przypadku gdy przewidywana jest praca zasilacza bez dołączonego akumulatora wówczas należy dokonać odpowiedniego ustawienia zworek:

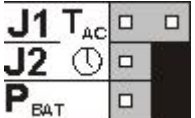

W tym trybie pracy układ automatyki zezwala na dokonywanie regulacji napięcia wyjściowego zasilacza bez sygnalizacji awarii związanej z pracą akumulatora.

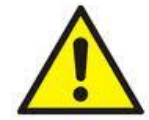

UWAGA. W trybie pracy bez akumulatora zasilacz nie przeprowadza kontroli parametrów związanych z prawidłowym jego funkcjonowaniem a więc tryb ten należy wybierać w sposób świadomy.

# **7. Zdalny monitoring (opcja: Wi-Fi, Ethernet, RS485, USB).**

<span id="page-26-0"></span>Zasilacz został przystosowany do pracy w systemie w którym wymagana jest zdalna kontrola parametrów pracy w centrum monitoringu. Przesyłanie informacji o stanie zasilacza możliwe jest poprzez zastosowanie dodatkowego, zewnętrznego modułu komunikacyjnego realizującego komunikację w standardzie Wi-Fi, Ethernet lub RS485. Możliwe jest także dołączenie zasilacza do komputera poprzez interfejs USB-TTL.

Przedstawione w dalszej części rozdziału różne topologie połączeń stanowią tylko część możliwych do realizacji schematów komunikacyjnych. Więcej przykładów znajduje się w instrukcjach dedykowanych poszczególnym interfejsom.

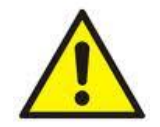

Instalując w zasilaczu opcjonalne elementy należy uwzględnić parametr poboru prądu na potrzeby własne który jest wykorzystywany do obliczeń czasu gotowości (rozdz. 6.4).

#### <span id="page-26-1"></span>**7.1 Komunikacja poprzez interfejs USB-TTL.**

Najprostszy sposób komunikacji zasilacza z komputerem zapewnia interfejs USB-TTL "INTU". Interfejs ten umożliwia bezpośrednie podłączenie komputera do zasilacza i jest rozpoznawany przez system operacyjny jako wirtualny port COM.

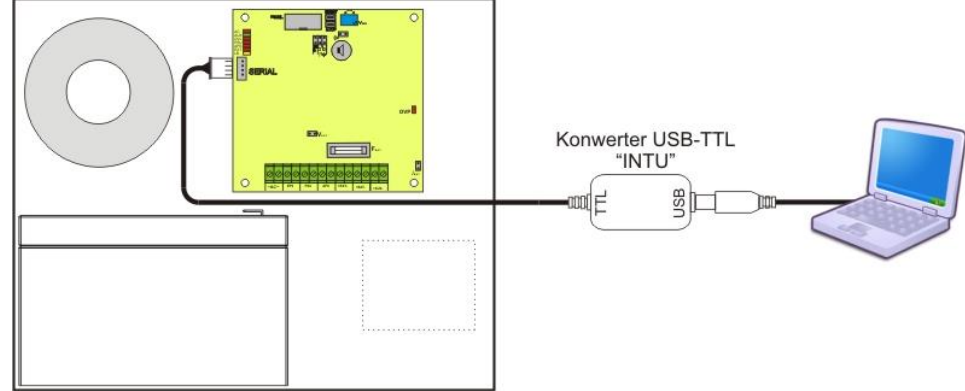

Rys. 12. Komunikacja USB-TTL z wykorzystaniem interfejsu USB-TTL "INTU".

#### <span id="page-26-2"></span>**7.2 Komunikacja w sieci ETHERNET.**

Komunikację w sieci Ethernet umożliwiają dodatkowe interfejsy: Ethernet "INTE" oraz RS485-ETH "INTRE", zgodne ze standardem IEEE802.3.

Interfejs Ethernet "INTE" posiada pełną separację galwaniczną oraz ochronę przed przepięciami. Miejsce jego montażu przewidziane jest wewnątrz obudowy zasilacza.

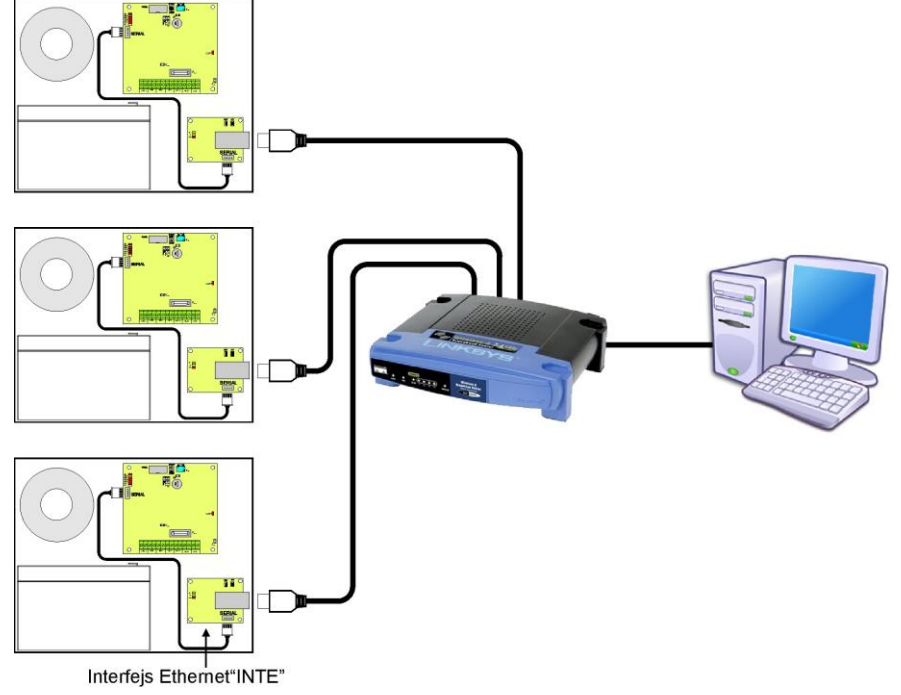

Rys. 13. Komunikacja Ethernet z wykorzystaniem interfejsu Ethernet "INTE".

Interfejs RS485-ETHERNET "INTRE" jest urządzeniem służącym do konwersji sygnałów między magistralą RS485 a siecią ethernet. Do prawidłowego działania urządzenie wymaga zewnętrznego zasilania z przedziału 10÷30V DC np. z zasilacza z serii PSBEN. Fizyczne połączenie interfejsu odbywa się z zachowaniem separacji galwanicznej. Urządzenie zostało zamontowane w obudowie hermetycznej chroniącej przed wpływem niekorzystnych warunków środowiskowych.

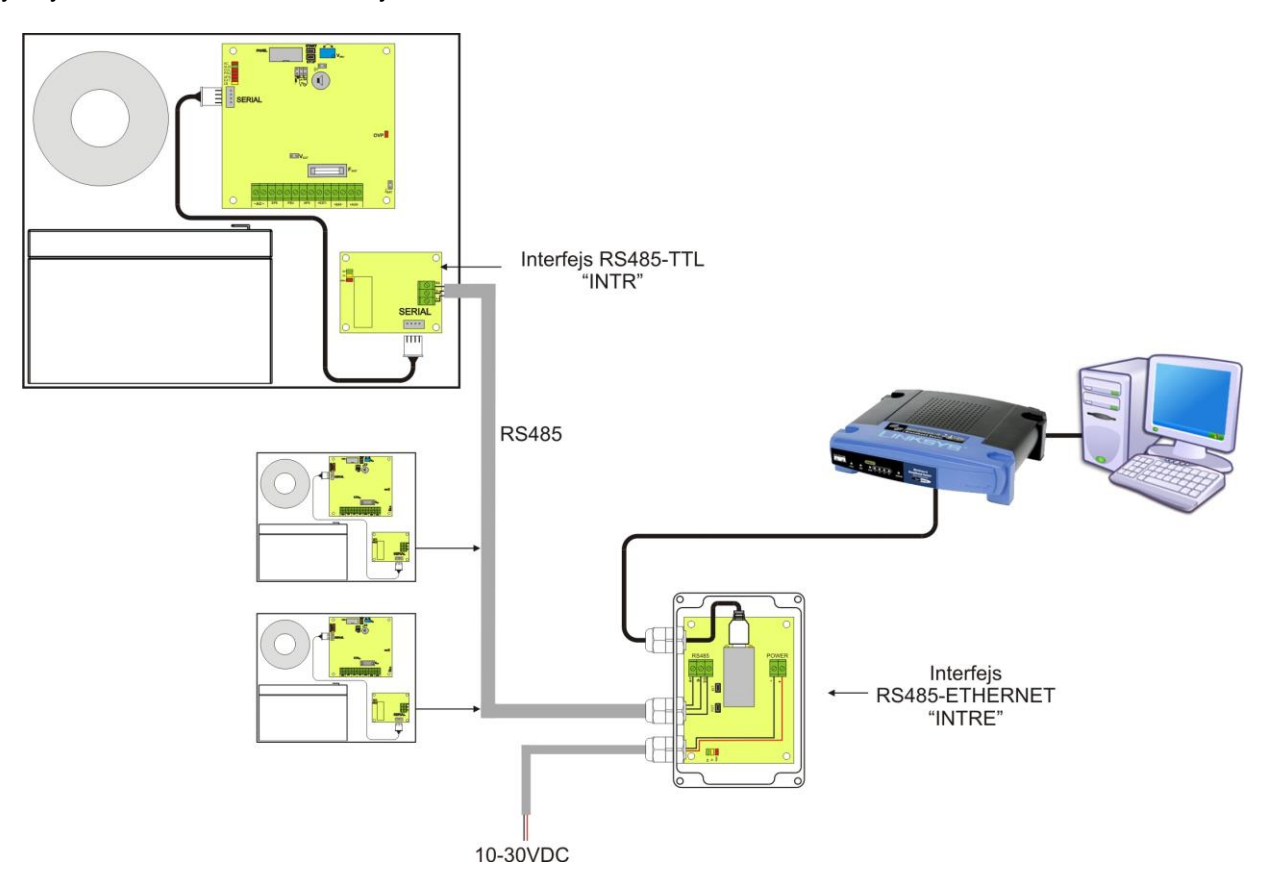

Rys. 14. Komunikacja Ethernet z wykorzystaniem interfejsu RS485-Ethernet "INTRE".

#### <span id="page-27-0"></span>**7.3 Komunikacja w sieci bezprzewodowej Wi-Fi.**

Komunikację bezprzewodową Wi-Fi można zrealizować w oparciu o dodatkowe interfejsy: Wi-Fi "INTW" oraz RS485-WiFi, pracujące w paśmie częstotliwości 2,4GHz zgodnie ze standardem IEEE 802.11bgn.

Interfejs WiFi "INTW" należy zamontować w specjalnie wyznaczonym miejscu wewnątrz obudowy tak aby jego antena była wystawiona na zewnątrz.

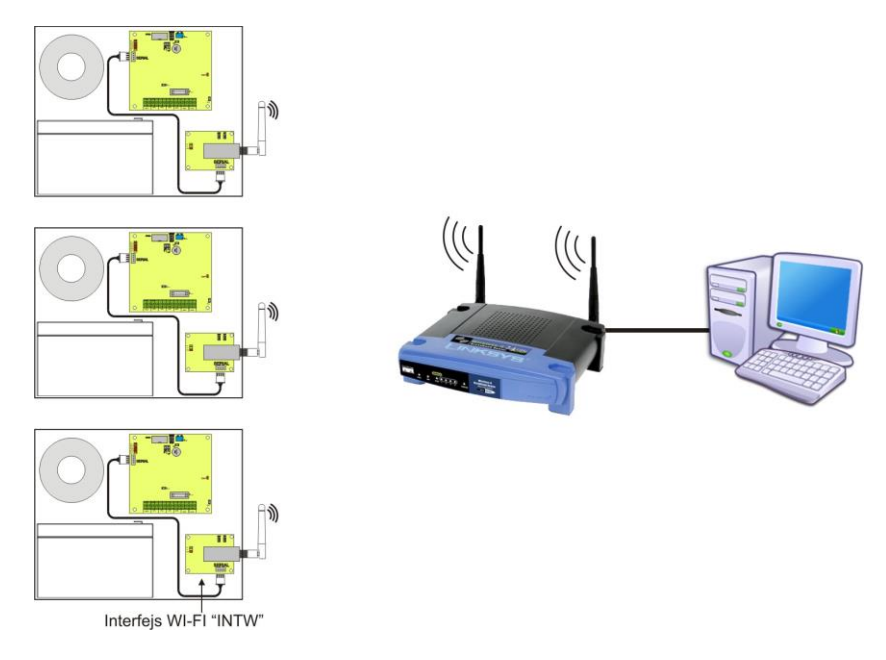

Rys. 15. Komunikacja Wi-Fi z wykorzystaniem interfejsu Wi-Fi "INTW".

Interfejs RS485-WiFi "INTRW" jest urządzeniem służącym do konwersji sygnałów między magistralą RS485 a siecią Wi-Fi. Do prawidłowego działania urządzenie wymaga zewnętrznego zasilania z przedziału 10÷30V DC np. z zasilacza z serii PSBEN. Urządzenie zostało zamontowane w obudowie hermetycznej chroniącej przed wpływem niekorzystnych warunków środowiskowych.

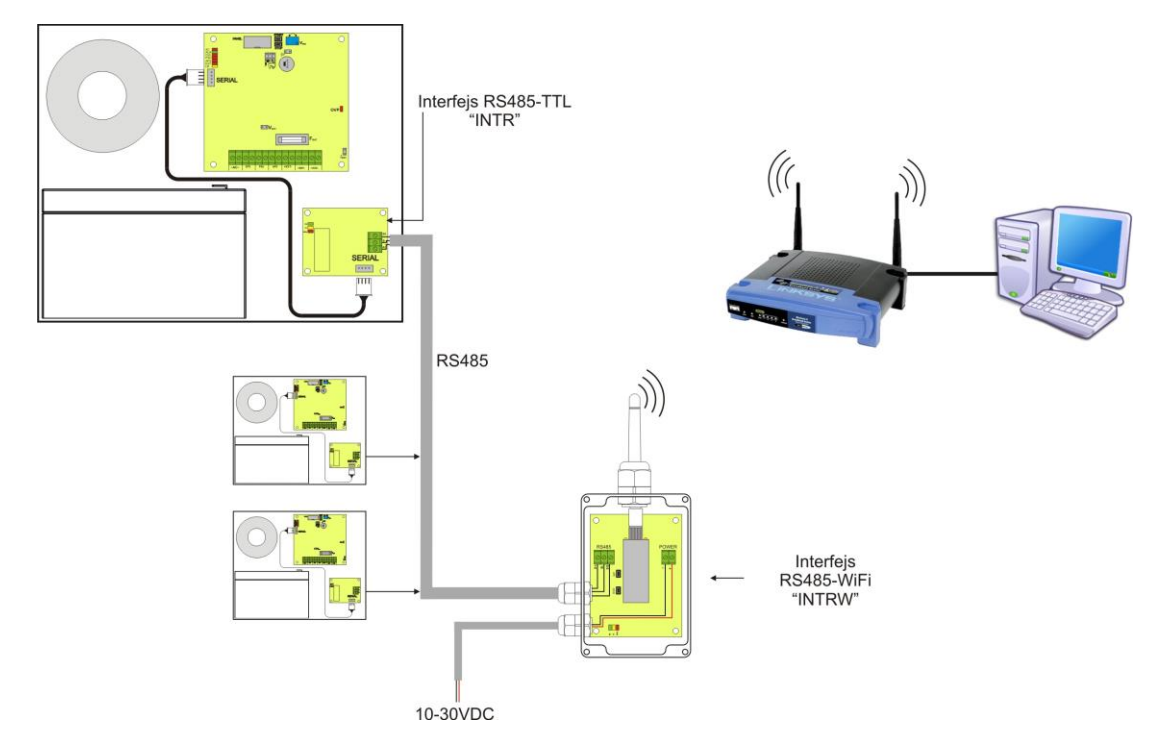

Rys. 16. Komunikacja Wi-Fi z wykorzystaniem interfejsu RS485-WiFi "INTRW".

#### <span id="page-28-0"></span>**7.4 Komunikacja w sieci RS485.**

Kolejnym rodzajem komunikacji sieciowej jest komunikacja RS485 wykorzystująca dwuprzewodowy tor transmisyjny. Aby zrealizować ten rodzaj wymiany danych należy zasilacz wyposażyć w dodatkowy interfejs RS485-TTL "INTR" konwertujący dane z zasilacza na standard RS485 oraz interfejs USB-RS485 "INTUR" konwertujący dane z sieci RS485 na USB. Oferowane interfejsy posiadają pełną separację galwaniczną oraz ochronę przed przepięciami.

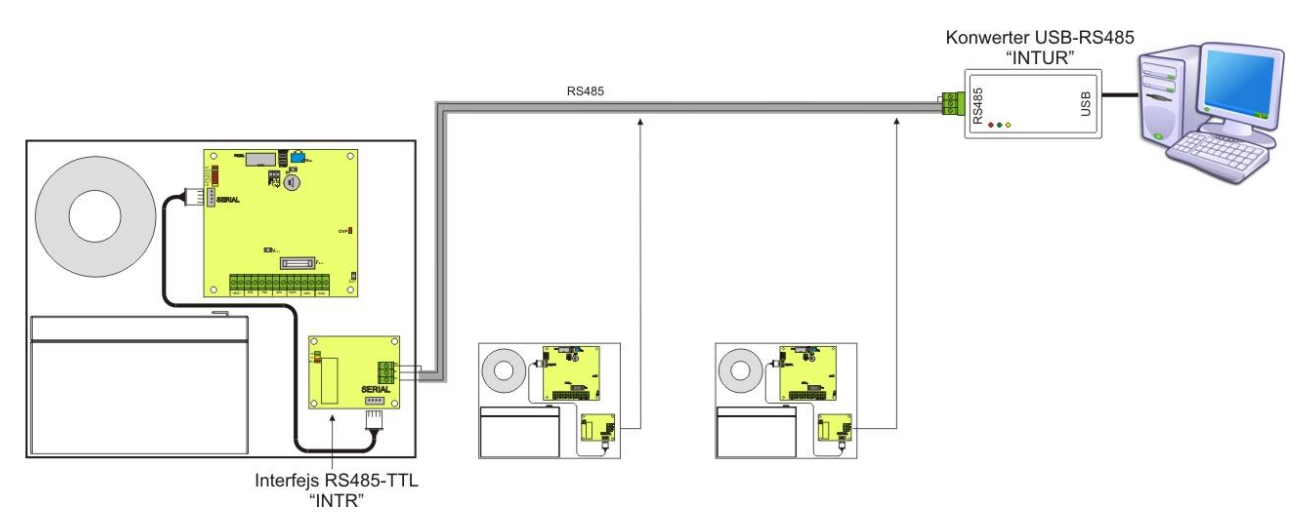

Rys. 17. Komunikacja RS485 z wykorzystaniem interfejsów "INTR" oraz "INTUR".

#### <span id="page-29-0"></span>**7.5 Program "PowerSecurity".**

*Program "PowerSecurity" dostępny jest na stronie internetowej [www.pulsar.pl](http://www.pulsar.pl/) a jego szczegółowy opis można znaleźć w instrukcji obsługi programu.*

Do wyświetlania oraz analizy informacji przesyłanych z miejsc instalacji zasilaczy opracowany został darmowy program komputerowy "PowerSecurity" którego panel główny został pokazany poniżej.

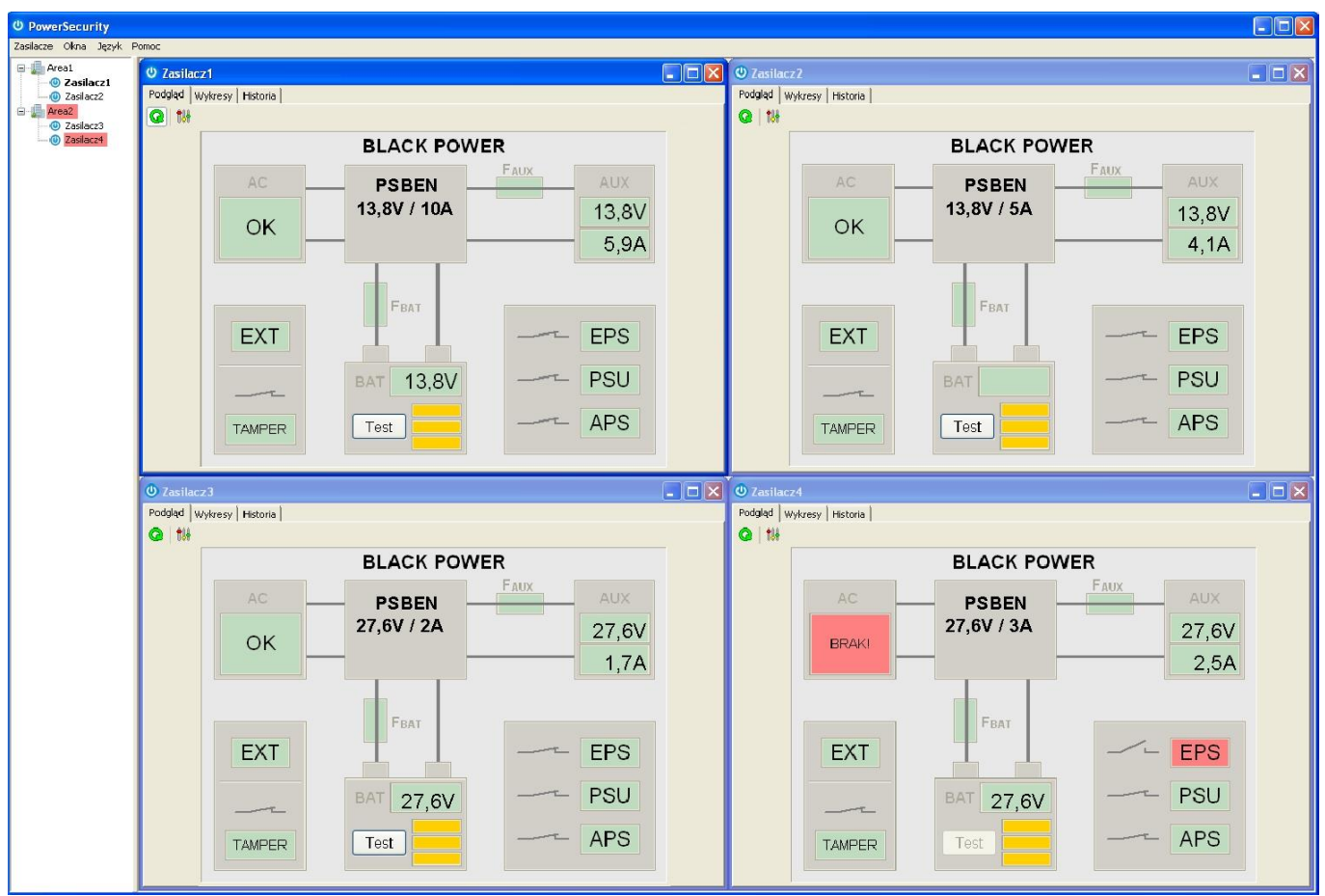

Rys. 18. Panel główny programu "Power security".

Panel główny programu został opracowany w taki sposób że możliwe jest jego podzielenie na mniejsze obszary w zależności od tego ile zasilaczy będzie monitorowanych.

Program został wyposażony w zakładkę menedżera która umożliwia grupowanie zasilaczy w celu łatwiejszej analizy i orientacji przynależności do danych obszarów.

Aplikacja umożliwia zarówno wizualizację jak i analizę odebranych danych. Przekroczenia dopuszczalnych parametrów sygnalizowane są zmianą koloru podświetlenia odpowiedniego pola na czerwony lub migającą kontrolką. Na poszczególnych zakładkach możliwy jest podgląd parametrów zasilacza na wykresie oraz odczyt historii awarii wraz z informacją o stanie wyjść technicznych i parametrach elektrycznych.

# **8. Parametry techniczne.**

#### <span id="page-30-0"></span>**Parametry elektryczne (tab.13). Parametry mechaniczne (tab.14). Bezpieczeństwo użytkowania (tab.15).**

**Tabela 13. Parametry elektryczne.**

<span id="page-30-1"></span>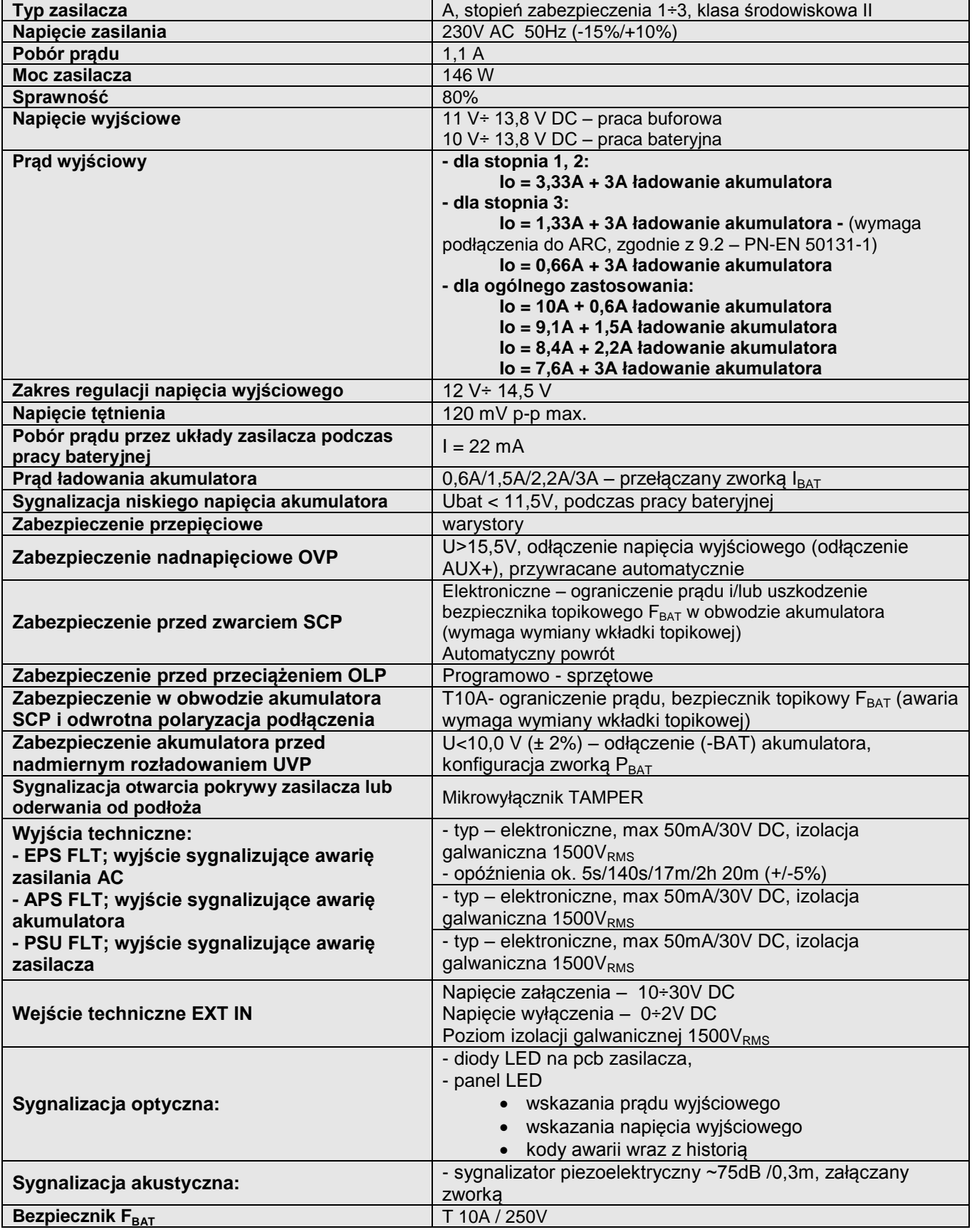

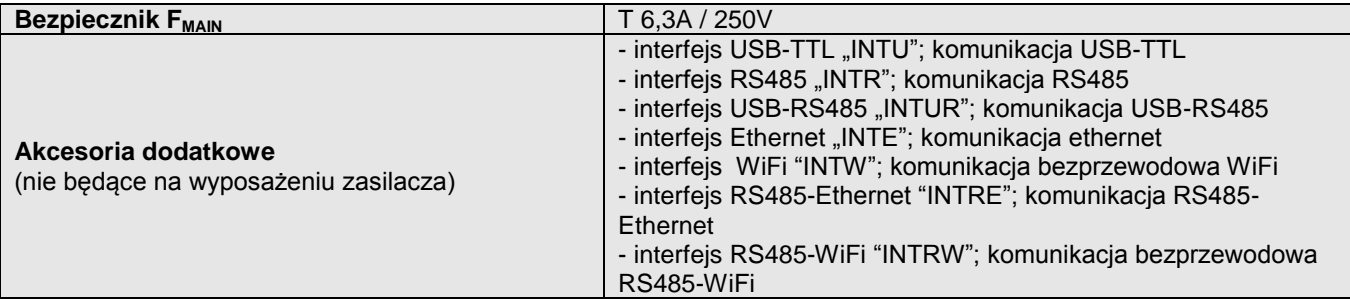

#### **Tabela 14. Parametry mechaniczne.**

<span id="page-31-0"></span>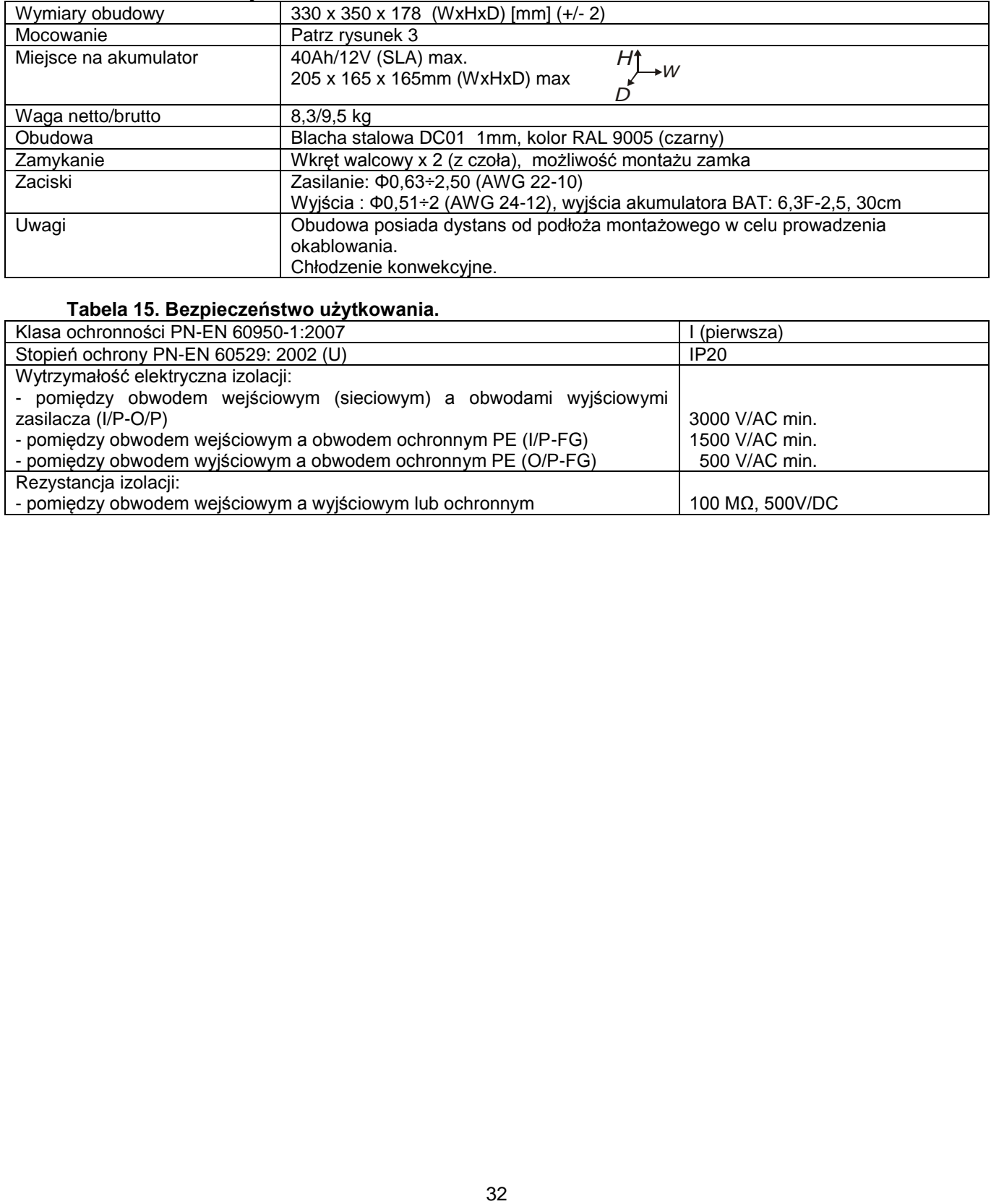

#### **Tabela 15. Bezpieczeństwo użytkowania.**

<span id="page-31-1"></span>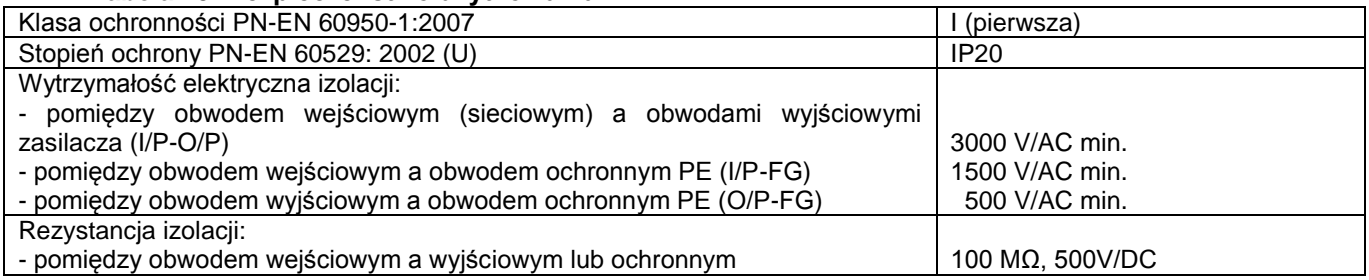

### **9. Przeglądy techniczne i konserwacja.**

<span id="page-32-0"></span>Przeglądy techniczne i czynności konserwacyjne można wykonywać po odłączeniu zasilacza od sieci elektroenergetycznej. Zasilacz nie wymaga wykonywania żadnych specjalnych zabiegów konserwacyjnych jednak w przypadku znacznego zapylenia wskazane jest jedynie odkurzenie jego wnętrza sprężonym powietrzem. W przypadku wymiany bezpiecznika należy używać zamienników zgodnych z oryginalnymi.

Przeglądy powinny być wykonywane nie rzadziej niż raz w roku. Podczas przeglądu należy sprawdzić i przeprowadzić próby akumulatora.

Po 4 tygodniach od zainstalowania zasilacza należy ponownie dokręcić wszystkie złącza śrubowe rys. 2 [9].

#### **OZNAKOWANIE WEEE**

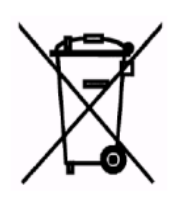

**Zużytego sprzętu elektrycznego i elektronicznego nie wolno wyrzucać razem ze zwykłymi domowymi odpadami. Według dyrektywy WEEE obowiązującej w UE dla zużytego sprzętu elektrycznego i elektronicznego należy stosować oddzielne sposoby utylizacji.**

W Polsce zgodnie z przepisami ustawy o zużytym sprzęcie elektrycznym i elektronicznym zabronione jest umieszczanie łącznie z innymi odpadami zużytego sprzętu oznakowanego symbolem przekreślonego kosza. Użytkownik, który zamierza się pozbyć tego produktu, jest obowiązany do oddania ww. do punktu zbierania zużytego sprzętu. Punkty zbierania prowadzone są m. in. przez sprzedawców hurtowych i detalicznych tego sprzętu oraz gminne jednostki organizacyjne prowadzące działalność w zakresie odbierania odpadów. Prawidłowa realizacja tych obowiązków ma znaczenie zwłaszcza w przypadku, gdy w zużytym sprzęcie znajdują się składniki niebezpieczne, które mają negatywny wpływ na środowisko i zdrowie ludzi.

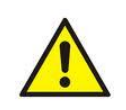

**UWAGA!** Zasilacz współpracuje z akumulatorem ołowiowo-kwasowym (SLA). Po okresie eksploatacji nie należy ich wyrzucać, lecz zutylizować w sposób zgodny z obowiązującymi przepisami.

#### **OGÓLNE WARUNKI GWARANCJI**

1. Pulsar (producent) udziela pięcioletniej gwarancji jakości na urządzenia, liczonej od daty produkcji urządzenia. 2. Gwarancja obejmuje nieodpłatną naprawę lub wymianę na odpowiednik funkcjonalny (wyboru dokonuje producent) niesprawnego urządzenia z przyczyn zależnych od producenta, w tym wad produkcyjnych i materiałowych, o ile wady zostały zgłoszone w okresie gwarancji (pkt.1).

3. Podlegający gwarancji sprzęt należy dostarczyć do punktu, w którym został on zakupiony lub bezpośrednio do siedziby producenta.

4. Gwarancją objęte są urządzenia kompletne z pisemnie określonym rodzajem wady w poprawnie wypełnionym zgłoszeniu reklamacyjnym.

5. Producent, w razie uwzględnienia reklamacji, zobowiązuje się do dokonania napraw gwarancyjnych w możliwie najkrótszym terminie, nie dłuższym jednak niż 14 dni roboczych od daty dostarczenia urządzenia do serwisu producenta.

6. Okres naprawy z pkt. 5 może być przedłużony w przypadku braku możliwości technicznych dokonania naprawy oraz w przypadku sprzętu przyjętego warunkowo do serwisu ze względu na niedopełnienie warunków gwarancji przez reklamującego.

7. Wszelkie usługi serwisowe wynikające z gwarancji dokonywane są wyłącznie w serwisie producenta.

8. Gwarancją nie są objęte wady urządzenia wynikłe z:

- przyczyn niezależnych od producenta,

- uszkodzeń mechanicznych,

- nieprawidłowego przechowywania i transportu,

- użytkowania niezgodnego z zaleceniami instrukcji obsługi lub przeznaczeniem urządzenia,

- zdarzeń losowych, w tym wyładowań atmosferycznych, awarii sieci energetycznej, pożaru, zalania, działania wysokich temperatur i czynników chemicznych,

- niewłaściwej instalacji i konfiguracji (niezgodnej z zasadami zawartymi w instrukcji),

9. Utratę uprawnień wynikających z gwarancji w każdym wypadku powoduje stwierdzenie dokonania zmian konstrukcyjnych lub napraw poza serwisem producenta lub, gdy w urządzeniu w jakikolwiek sposób zmieniono lub uszkodzono numery seryjne lub nalepki gwarancyjne.

10. Odpowiedzialność producenta względem nabywcy ogranicza się do wartości urządzenia ustalonej według ceny hurtowej sugerowanej przez producenta z dnia zakupu.

11. Producent nie ponosi odpowiedzialności za szkody powstałe w wyniku uszkodzenia, wadliwego działania lub niemożliwości korzystania z urządzenia, w szczególności, jeśli wynika to z niedostosowania się do zaleceń i wymagań zawartych w instrukcji lub zastosowania urządzenia.

#### **Pulsar**

Siedlec 150, 32-744 Łapczyca, Polska Tel. (+48) 14-610-19-40, Fax. (+48) 14-610-19-50 e-mail: [biuro@pulsar.pl,](mailto:biuro@pulsarspj.com.pl) [sales@pulsar.pl](mailto:sales@pulsarspj.com.pl) http:// [www.pulsar.pl, www.zasilacze.pl](http://www.pulsarspj.com.pl/)